**T.C. MİLLÎ EĞİTİM BAKANLIĞI** 

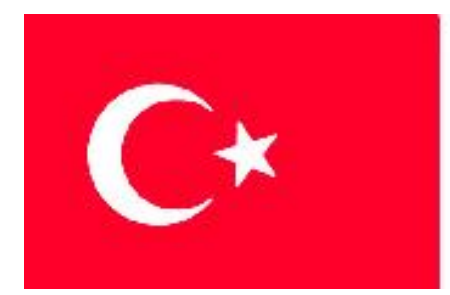

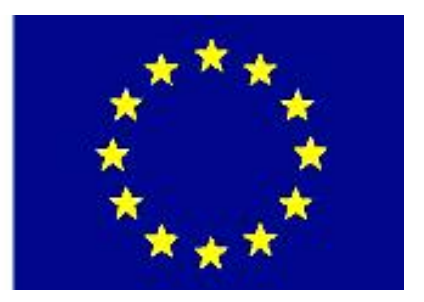

## **MEGEP (MESLEKİ EĞİTİM VE ÖĞRETİM SİSTEMİNİN GÜÇLENDİRİLMESİ PROJESİ)**

## **ENDÜSTRİYEL OTOMASYON TEKNOLOJİSİ**

## **TEMEL PROGRAMLAMA -1**

**ANKARA 2007**

### Milli Eğitim Bakanlığı tarafından geliştirilen modüller;

- Talim ve Terbiye Kurulu Başkanlığının 02.06.2006 tarih ve 269 sayılı Kararı ile onaylanan, Mesleki ve Teknik Eğitim Okul ve Kurumlarında kademeli olarak yaygınlaştırılan 42 alan ve 192 dala ait çerçeve öğretim programlarında amaçlanan mesleki yeterlikleri kazandırmaya yönelik geliştirilmiş öğretim materyalleridir (Ders Notlarıdır).
- Modüller, bireylere mesleki yeterlik kazandırmak ve bireysel öğrenmeye rehberlik etmek amacıyla öğrenme materyali olarak hazırlanmış, denenmek ve geliştirilmek üzere Mesleki ve Teknik Eğitim Okul ve Kurumlarında uygulanmaya başlanmıştır.
- Modüller teknolojik gelişmelere paralel olarak, amaçlanan yeterliği kazandırmak koşulu ile eğitim öğretim sırasında geliştirilebilir ve yapılması önerilen değişiklikler Bakanlıkta ilgili birime bildirilir.
- Örgün ve yaygın eğitim kurumları, işletmeler ve kendi kendine mesleki yeterlik kazanmak isteyen bireyler modüllere internet üzerinden ulaşılabilirler.
- Basılmış modüller, eğitim kurumlarında öğrencilere ücretsiz olarak dağıtılır.
- Modüller hiçbir şekilde ticari amaçla kullanılamaz ve ücret karşılığında satılamaz.

# **İÇİNDEKİLER**

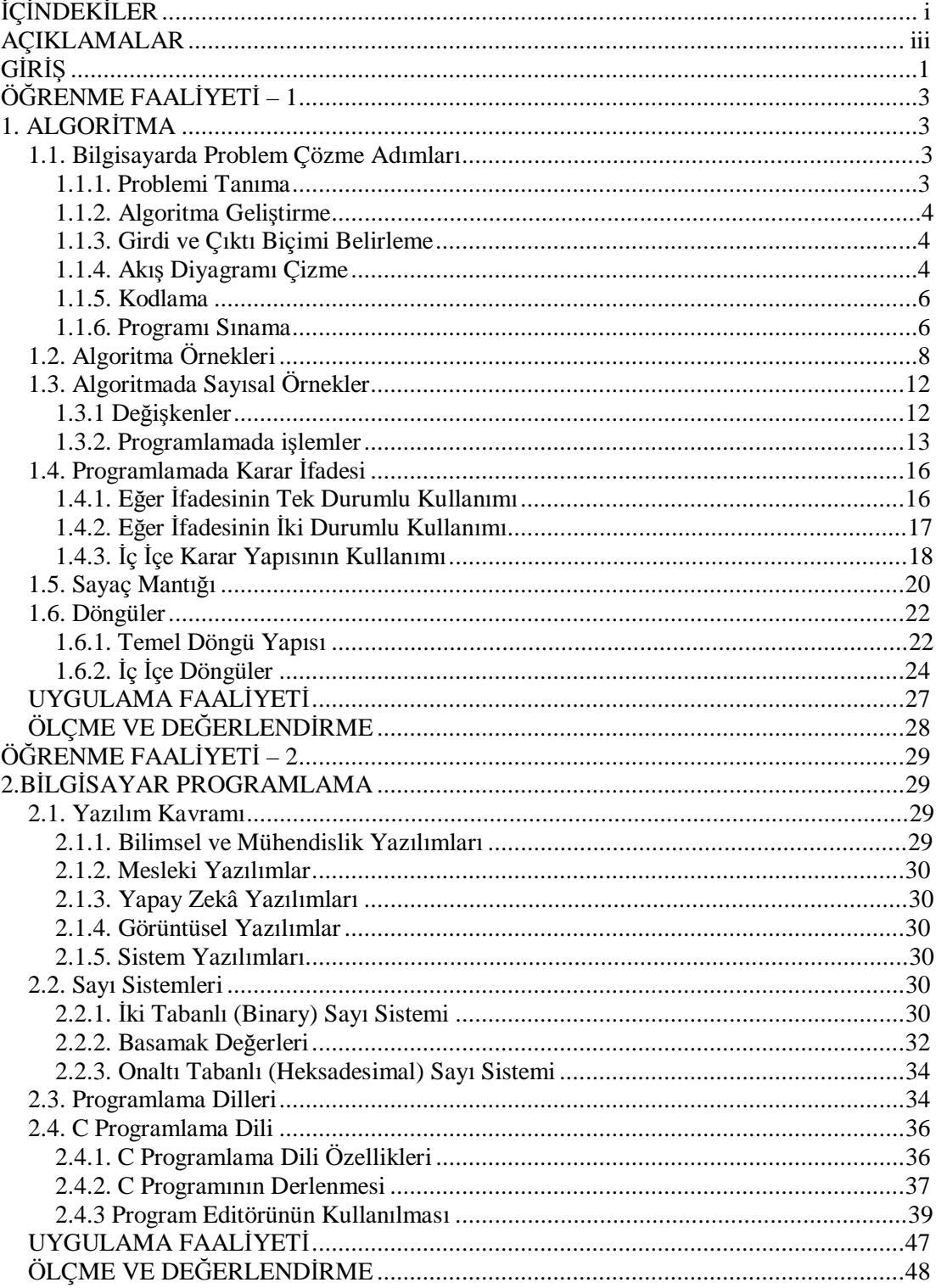

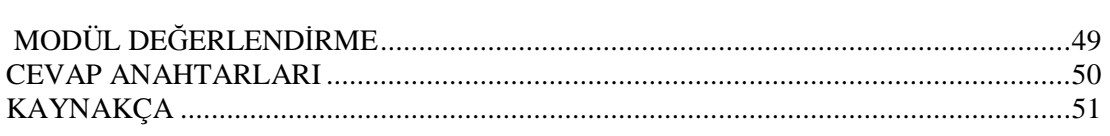

## **AÇIKLAMALAR**

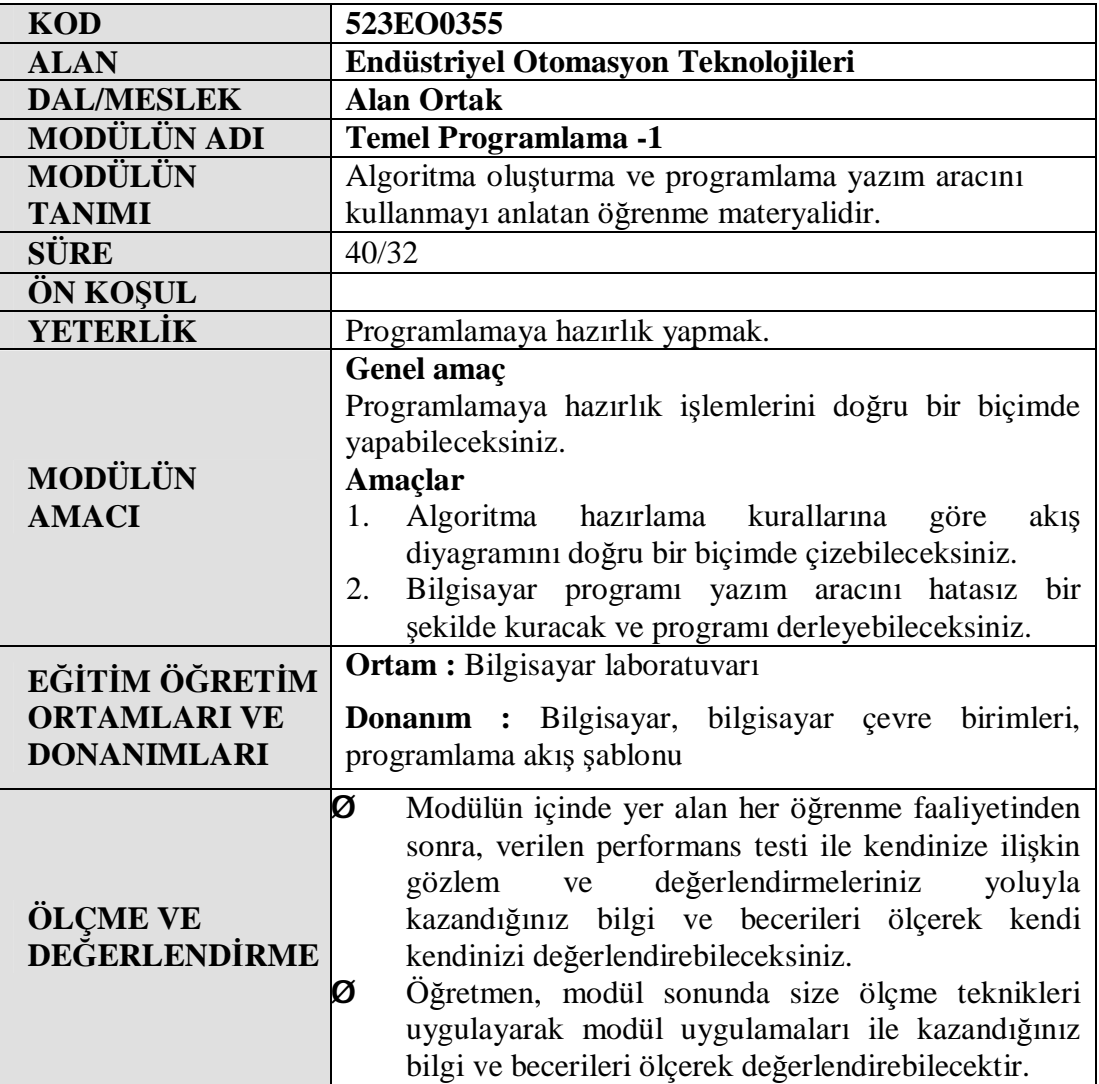

## **GİRİŞ**

### **Sevgili Öğrenci,**

Bugün bilgisayarlarda kullanılan işletim sistemleri, çizim programları veya oyunlar çeşitli program kodlarının bir araya getirilmesi ile oluşmuştur. Siz de Temel Programlama -1 modülü ile bilgisayar programcılığına adım atmış olacaksınız.Bilgisayar programlamada hangi programlama dilini seçerseniz seçin, yapacağınız işlemleri belirli bir mantık üzerine kurmak zorundasınız. O zaman işe programlama mantığını öğrenmeyle başlamak bu yolda atılabilecek en doğru adımdır. Peki bu mantığı nasıl öğreniriz ve en önemlisi de bunu bilgisayara nasıl anlatırız?

Bir bilgisayar ile iletişime geçebilmek için herhangi bir programlama dili kullanmak zorundayız. Hangi programlama dilini kullanırsak kullanalım, bilgisayara yaptıracağımız işleri önceden kafamızda tasarlamamız gerekir. Herhangi bir işe başlamadan kafamızda ya da bir kâğıt üzerinde tasarladığımız işlem yoluma algoritma denir.

Programlamanın en önemli kısmı, algoritma hazırlayabilmektir. Algoritma hazırlandıktan sonra hazırlanan algoritmanın herhangi bir programlama dilinde kodlanması, işin en basit kısmıdır. Burada önemli olan programlama dili değil; problemin çözümü için algoritma geliştirebilmektir.

Bu nedenle programlamaya hazırlık modülünün ilk öğrenme faaliyetinde algoritma oluşturmayı öğreneceksiniz. İkinci öğrenme faaliyetinde ise bilgisayara ilk programınızı yazacak ve program çıktısını ekran üzerine göreceksiniz.

Bilgisayarı kendi amacınız için programlamak ve programınızın sonucunu görmeniz çalışmalarınızda motivasyon sağlayacaktır.

## **ÖĞRENME FAALİYETİ–1**

## **AMAÇ**

Algoritma hazırlama kurallarına göre akış diyagramını doğru bir biçimde çizebileceksiniz.

## **ARAŞTIRMA**

Bu öğrenme faaliyetinden önce aşağıdaki hazırlıkları yapmalısınız.

- Ø Günlük yaşamınızda karşılaştığınız problemlere karşı davranışlarınızı düşününüz.
- Ø Problem karşısında uyguladığınız çözüm yollarının planlı olup olmadığını arkadaşlarınız ile paylaşınız.
- Ø Problemi çözmek için takip ettiğiniz adımları sıralayınız.

## **1. ALGORİTMA**

Günlük hayatımızda karşılaştığımız problemlerin çözümünde belirli bir yol izlenmiş ise sağlıklı bir sonuca ulaşılabilir. Rastgele çözümler ile süreklilik sağlanamaz. Bilgisayarla problem çözümünde de bu geçerlidir. Problemin analizi, çözümün tasarlanması, gerçekleştirilmesi ve kontrolü çözümün temel aşamalarıdır.

## **1.1. Bilgisayarda Problem Çözme Adımları**

### **1.1.1. Problemi Tanıma**

Çözüm için her şeyden önce problemin tam olarak anlaşılması gerekir. Gerektiği şekilde tanımlanamayan bir problemin çözümü de yanlış olacak ve istenileni veremeyecektir. Doğru sonucun bulunabilmesi için neden, nasıl, ne için sorularının yanıtlanması gerekir.

Descartes "Discourse on method" isimli kitabında problem çözme ile ilgili şu önerilerde bulunur.

- Ø Doğruluğu kesin kanıtlanmadıkça hiçbir şeyi doğru olarak kabul etmeyin. Tahmin ve ön yargılardan kaçının.
- Ø Karşılaştığınız her güçlüğü mümkün olduğunca çok parçaya bölün.
- Ø Düzenli bir biçimde düşünün; anlaşılması en kolay olan şeylerle başlayıp yavaş yavaş daha zor ve karmaşık olanlara doğru ilerleyiniz.

Ø Olaya bakışınız çok genel, hazırladığınız ayrıntılı liste ise hiçbir şeyi dışarıda bırakmayacak kadar kusursuz ve eksiksiz olsun.

### **1.1.2. Algoritma Geliştirme**

Algoritma, bir sorunun çözümü için izlenecek yoldur.Başka bir ifadeyle mevcut bilgilerden istenilenlere erişme yöntemidir. Genellikle bir sorunun birden fazla çözüm yolu olabilir.Bunlardan en uygunu seçilmeye çalışılır. Her algoritma aşağıdaki kriterleri sağlamalıdır.

- Ø **Giriş :** Her algoritmanın bir başlangıç noktası vardır.Başlangıçta herhangi bir sayısal değer dışarıdan verilmelidir.
- Ø **Çıkış :**Her algoritmanın bir çıkış noktası vardır ve en az bir değer üretmelidir.
- Ø **Kesinlik :** Algoritmanın her adımında yapılacak iş açık olmalı ve farklı anlamlar içermemelidir.
- Ø **Sonluluk :** Her türlü olasılık için algoritma sonlu adımda bitmelidir.

Günlük yaşamımızda her zaman yaptığımız işlemleri algoritmik sırayla aşağıdaki gibi yazabiliriz.

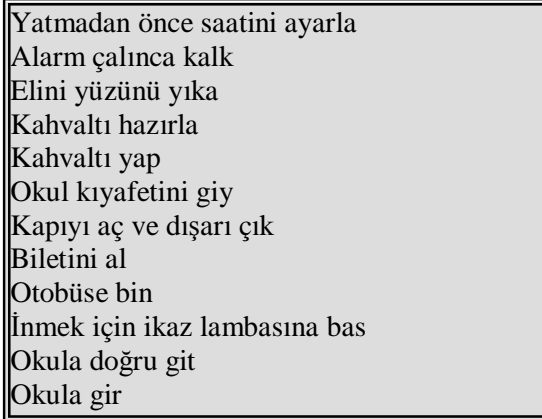

### **1.1.3. Girdi ve Çıktı Biçimi Belirleme**

Sonuçların dış ortama, dolayısıyla insana aktarımı düzgün bir biçimde yapılmalıdır. Programcı, program çıktısı olarak almak istediği sonucun biçimini tasarlar. Bir sonuç biçimi, tasarlanırken anlaşılır ve kullanılabilir olmasına özen gösterilmelidir. Genellikle programa, çözdüğü soruna ilişkin bazı verilerin dışarıdan verilmesi gerekir. Örneğin bir denklem takımının kökleri bulunacaksa, ilgili kat sayıların programa verilmesi gibi.

#### **1.1.4. Akış Diyagramı Çizme**

Akış şeması belirli bir işin yapılabilmesi için basit işlemlerle şema hâlinde gösterilmesidir. Kısaca algoritmanın şemalarla gösterilmesidir. Algortima geliştirildikten sonra daha iyi anlaşılabilir ve programlama dillerine aktarımı daha kolay olması nedeniyle akış şeması hâline getirilir. Böylece sorunun çözüm basamakları, birbirleri ile ilişkileri ve bilgi akışı daha kolay görülebilir ve yanlışlıklar düzeltilebilir.

## Algoritmaya göre akış diyagramının çizilmesi ve programın akış diyagramına göre yazılması, bilgisayar programcılığına yeni başlayanlar için çok önemlidir.

| <b>İSİM</b>             | <b>SEMBOL</b>               | <b>AÇIKLAMA</b>                                                                                         |  |  |
|-------------------------|-----------------------------|----------------------------------------------------------------------------------------------------|--|--|
| Başlatma ve<br>durdurma | Başla<br>Dur                | Başla akış diyagramının<br>en üst kısmına<br>konulmalıdır. Dur ise en<br>altta olmalıdır.               |  |  |
| Süreç                   |                             | Bu herhangi bir süreç,<br>fonksiyon veya işlemi<br>ifade eder.                                          |  |  |
| Gösterim                |                             | Ekranda görüntüleme                                                                                     |  |  |
| Giriş                   |                             | Klavyeden veri girişi                                                                                   |  |  |
| Karar verme             | <b>HAYIR</b><br><b>EVET</b> | Karar verilme<br>noktasındaki bağlantı<br>noktası.                                                      |  |  |
| Döngü                   |                             | Bir komut veya komutlar<br>grubunun belirlenmiş<br>şarta göre tekrarlanması<br>için kullanılır.         |  |  |
| Bağlantı                |                             | Bir akış diyagramından<br>aynı akış diyagramının<br>başka bir bölümüne geçiş<br>yapmak için kullanılır. |  |  |

**Şekil 1.1: Akış diyagramı sembolleri** 

## **1.1.5. Kodlama**

Akış şemaları çizildikten sonra sorunu yapısına uygun bir programlama dili seçilir. Bu dil ile akış şemaları dilin kurallarına uygun olarak bilgisayarın anlayabileceği duruma getirilir.

### **1.1.6. Programı Sınama**

Program yazıldıktan sonra, sonuçları daha önceden bilinen veriler girilerek, eldeki sonuçlarla çıkan sonuçlar karşılaştırılır. Programın doğru çalışıp çalışmadığı sınanır.

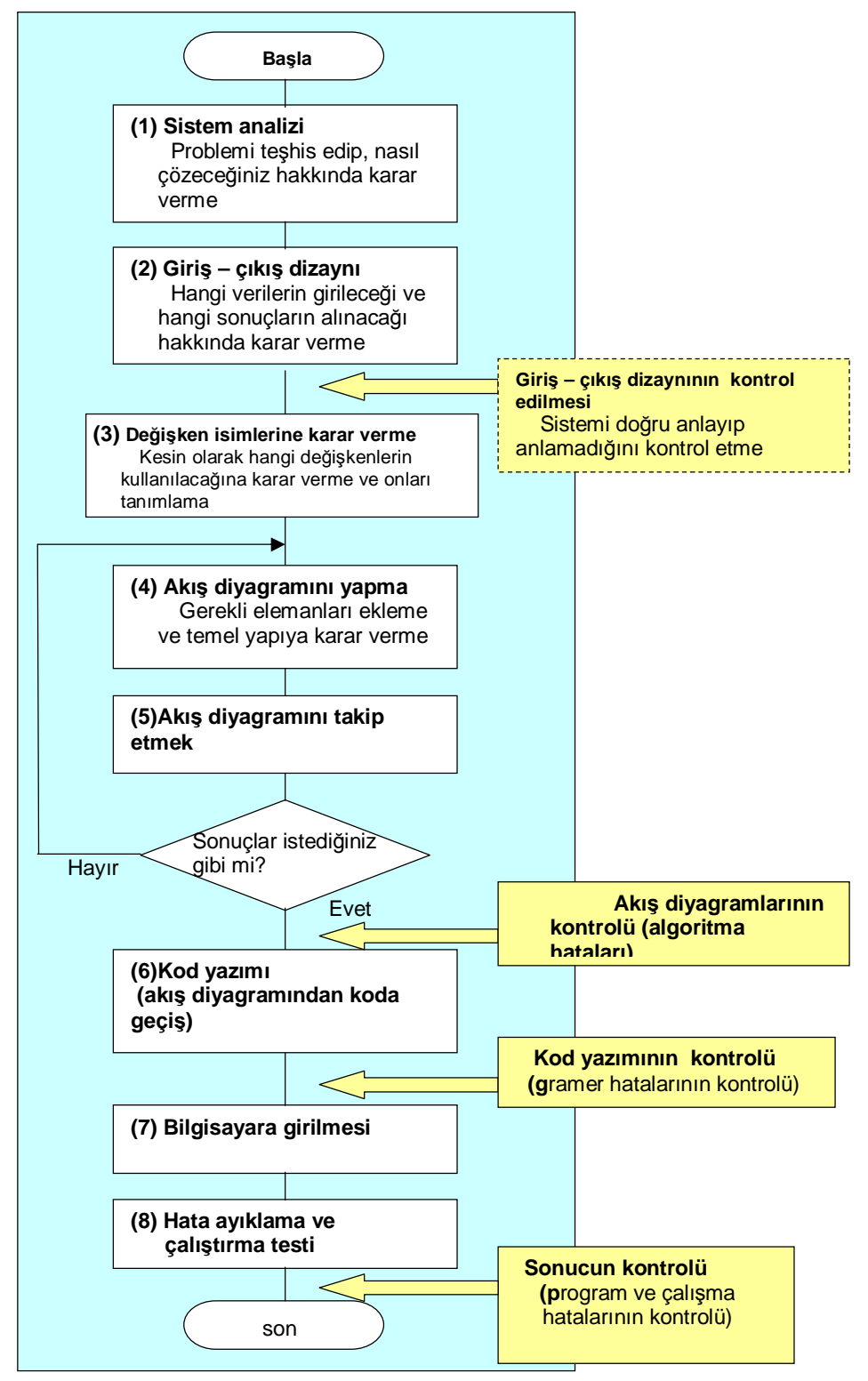

**Şekil 1.2 Problem çözme algoritması** 

## **1.2. Algoritma Örnekleri**

Bu bölümde günlük yaşamımızda her zaman yaptığımız, fakat üzerinde düşünmediğimiz işlemleri algoritma mantığı ile uygulayacaksınız.Böylece algoritmada sayısal işlemleri daha kolay yapabileceksiniz.

Örnek 1.1

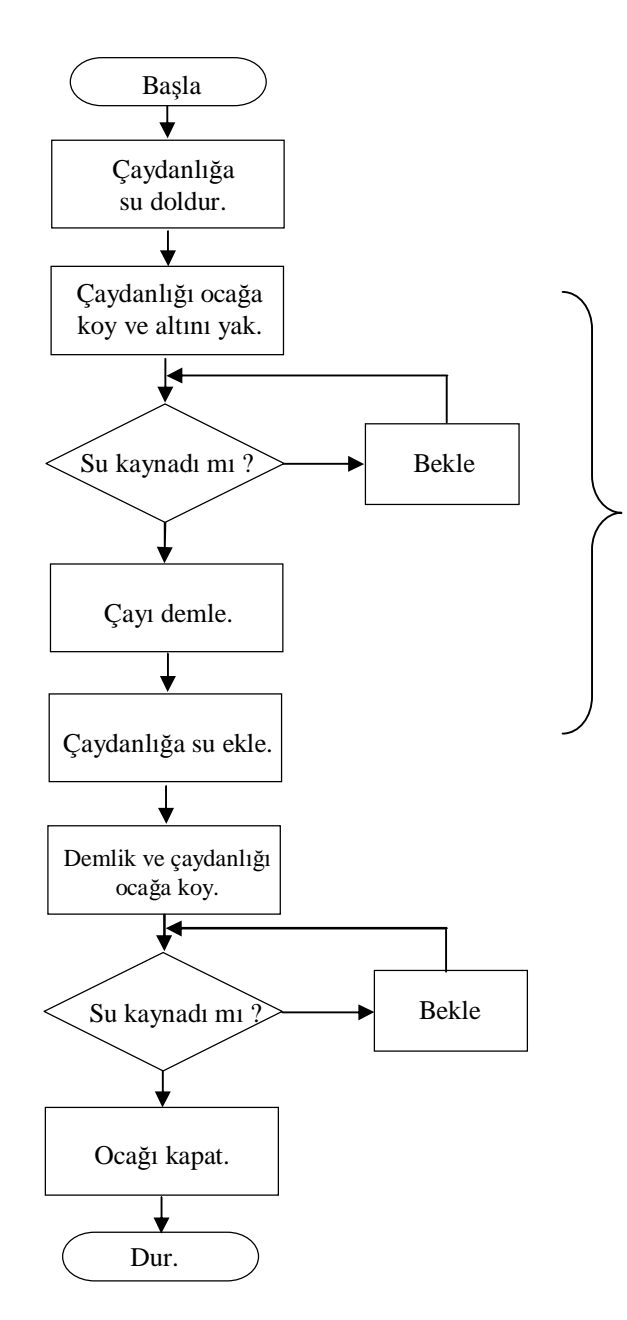

Çay demleme işlemine başlarken "çaydanlığı ocağa koymak ve altını yakmak" bir süreçtir. Suyun kaynamasını kontrol etmek ise karardır. Karar ifadesi sağlanıyorsa **(EVET)** akış sürer; bu durum gerçekleşmez ise **(HAYIR)** süreç devam eder.

**Şekil 1.3: Örnek (çay demleme) akış diyagramı**

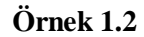

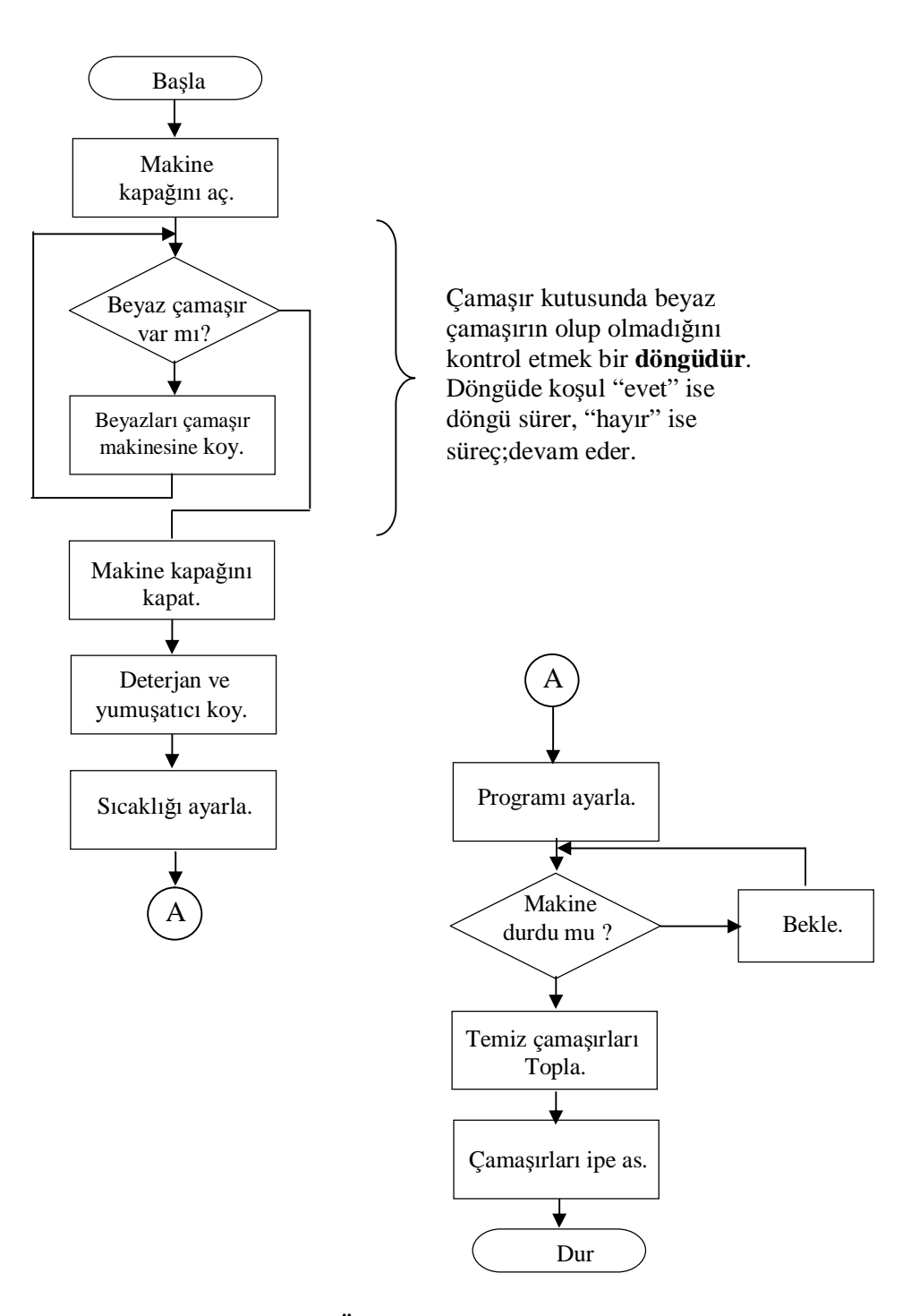

**Şekil 1.4: Örnek (Çamaşır yıkama) akış diyagramı**

## **Örnek 1.3**

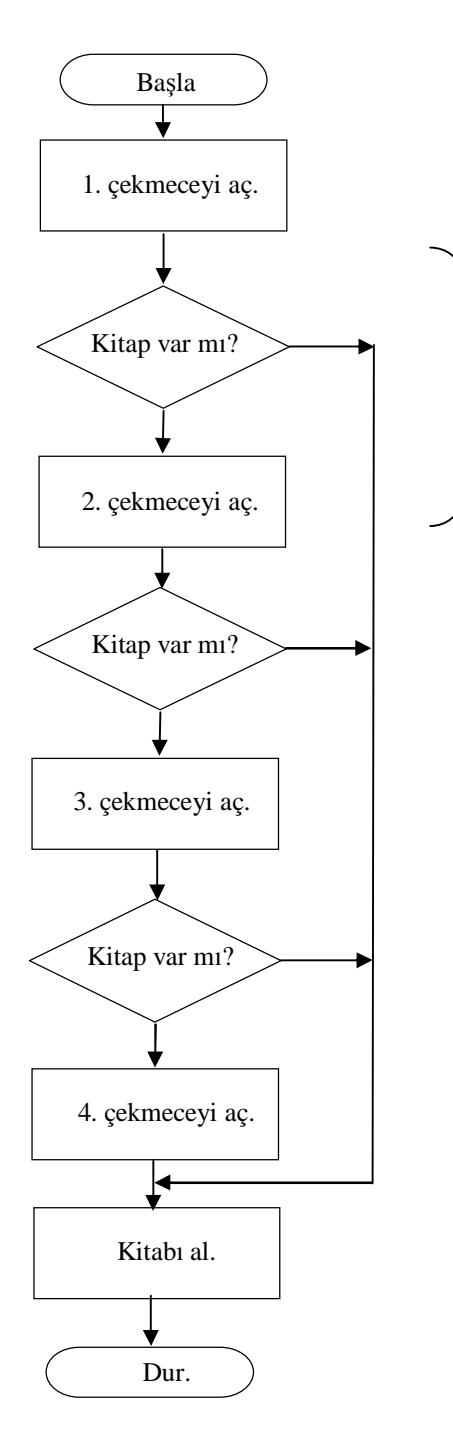

Kitap arama işleminde çekmeceleri açma sırası değişebilir.Bu örnek için kullanılan karar ifadesinden çıkan sonuç "HAYIR" ise süreç devam eder.Karar "EVET" olduğunda akış sona erecektir.

**Şekil 1.5: Örnek (kitap arama) akış diyagramı**

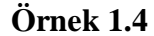

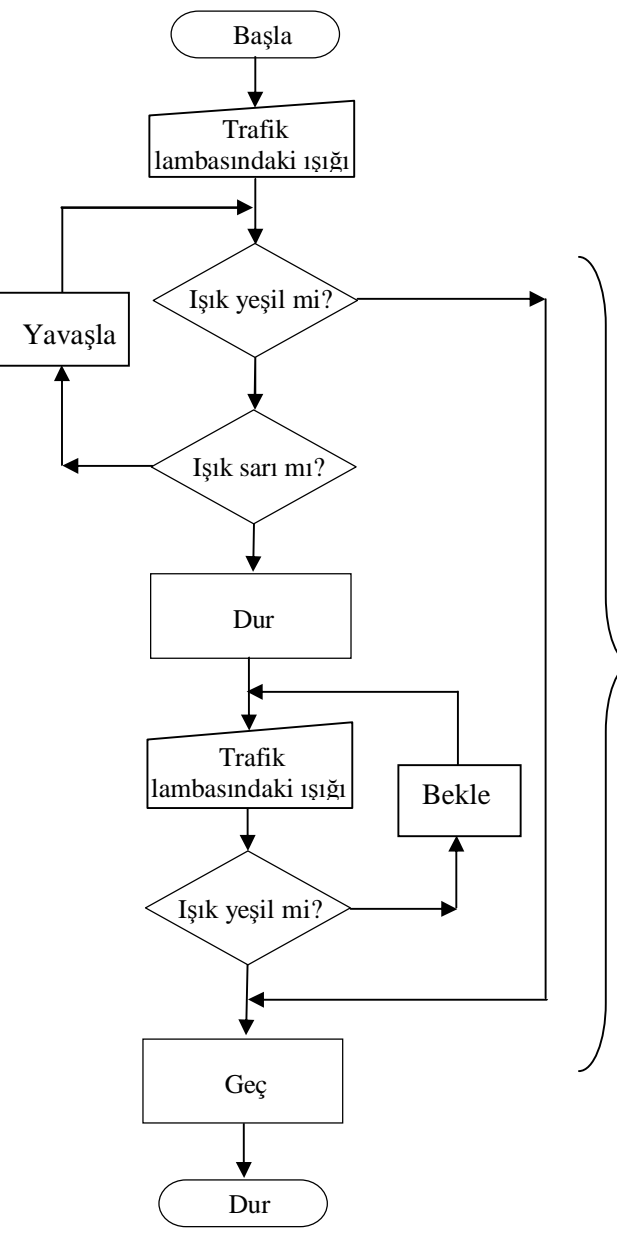

Araba ile yolculuk yaparken trafik lambaları karşısında davranışlarınız şekildeki gibi olacaktır.

Trafik lambasındaki ışığın yeşil – sarı – kırmızı yanma sırasını dikkate alırsak yeşil yanma durumunda akış

diyagramında süreç "GEÇ" olacaktır.

Eğer ışık yeşil değil ise sarıdır.Bu durumda yavaşlamamız gerekir.

Işık sarı değil ise kırmızıdır ve durmamız gerekir.

Durduktan sonra okuma işlemi tekrar yapılır ve ışığın kırmızıdan yeşile dönmesi sınanır.

**Şekil 1.6: Trafik lambası akış diyagramı**

## **1.3. Algoritmada Sayısal Örnekler**

Bu bölümde bilgisayar programlamanın temeli olarak algoritmayı sayısal örnekler ile öğreneceksiniz. Verilen örneklerde herhangi bir programlama dili komutu kullanılmayacak, bunun yerine algoritma basit ve yalın ifadeler ile anlatılacaktır.

### **1.3.1 Değişkenler**

Programın herhangi bir basamağında tanımlanan ve farklı zamanlarda farklı değerler alabilen sembolik ifadeye değişken denir. Değişkenler, bilgisayarın RAM adı verilen belleğinde geçici olarak saklanır. Değişkenleri RAM bellekte tahsis edilmiş odacıklar olarak düşünebiliriz. Yani bir değişken tanımlandığında RAM bellekte bir odacık (bölüm) açılır ve buraya değişken ismi ile ulaşılır. Gerektiğinde bu değişkenler içine yeni değerler yazılabilir. Yeni bir değer yazıldığında eski değerler silinir. Programdaki değişkenler problemin tanımı ve girdi – çıktı belirleme aşamalarında belirlenmelidir.

Program yazımı sırasında değişken isimleri verilirken anlamlı kısaltmalar yapmak programın anlaşılabilir olması açısından önemlidir. Uzun değişken adları bellekte daha fazla yer kaplayacağı için programın hacmini artırır, çok kısa değişkenler de programın izlenmesinde sıkıntılar yaratır. Örneğin:

#### **ortalama à ort öğrenci notu à ogrnot satış fiyatı à sfiyat**

**Örnek :** Klavyeden girilen iki sayının toplamını bulan algortimayı tasarlayın.

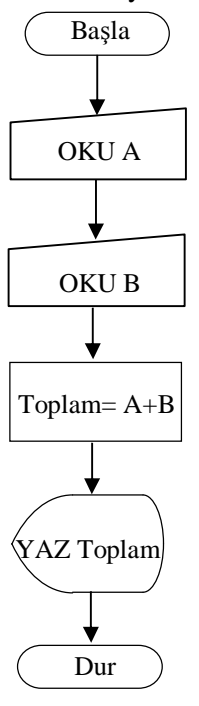

Klavyeden iki sayının toplamını bulan program yazılırken 3 adet değişken tanımlanmalıdır.Çünkü klavyeden 2 sayı girilecek ve bu sayılar toplanarak 3. bir değişkene aktarılacaktır.

Algoritma sadece akış diyagramı ile değil komutlar ile de açıklanabilir.Buna göre akış diyagramının algoritması aşağıdaki şekilde yazılabilir:

**BAŞLA OKU A OKU B Toplam=A+B YAZ Toplam DUR**

**Şekil 1.7: İki sayının toplanması**

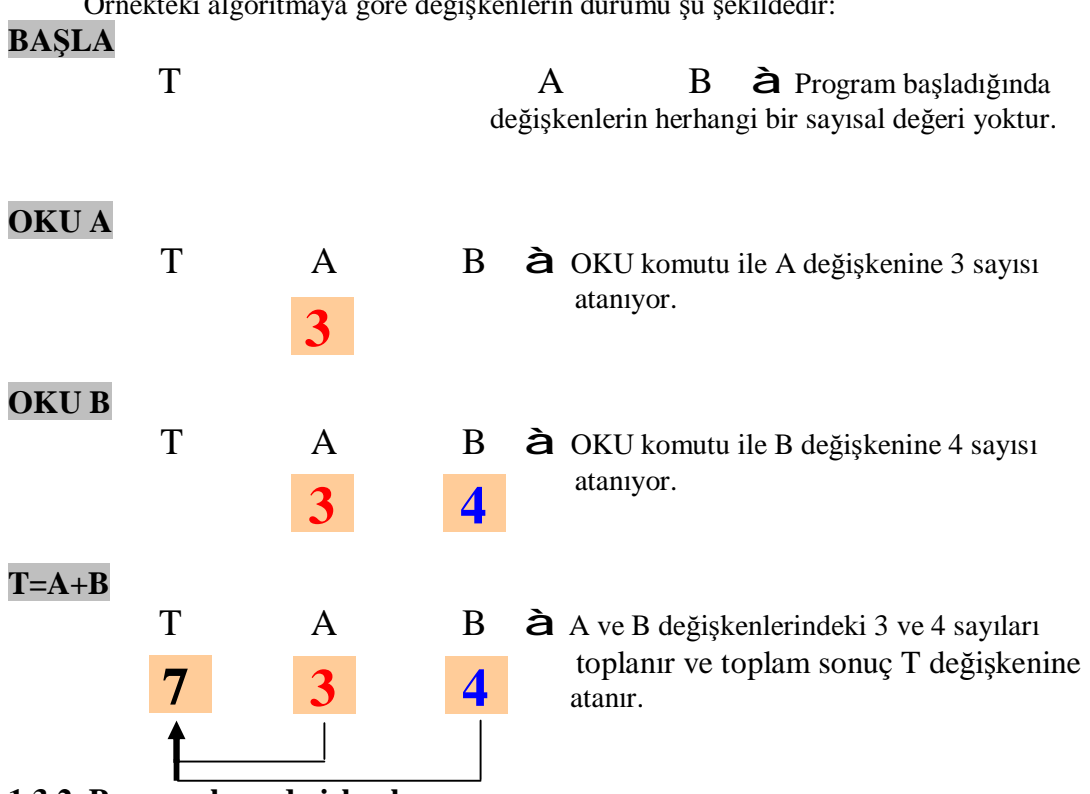

Örnekteki algoritmaya göre değişkenlerin durumu şu şekildedir:

#### **1.3.2. Programlamada işlemler**

Bilgisayarlar, bilgileri işleyen makinelerdir. Verilen bilgileri kabul ederek tarif edilen problemi çözer veya bilgileri kullanarak istenen sonuçları çıkartır. Bilgisayar; bilgileri okur, işler, saklar, geri verir. Ancak bütün bu işleri çok hızlı bir şekilde ve güvenilirlikle yapar.

Bu açıklamalara göre bazı kavramları bilmemiz gerekir.

Veri, bilgisayara girilen sayısal değerler veya metinlerdir. Kendi başına anlamı olmayan bu değerler işlenerek gerekli sonuçlar çıkartılır. Bilgi ise verilerin işlenmesi ile çıkartılan sonuçlardır. İnsanlar için anlamlı olan bu sayısal sonuçlar değerlendirilir ve uygulanır.

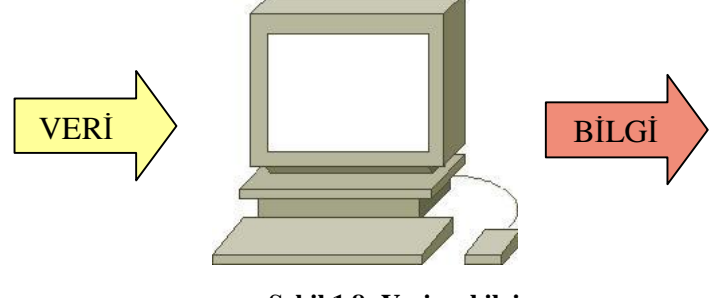

**Şekil 1.8: Veri ve bilgi** 

Bilgisayarlar girilen veriler ile şu işlemleri yaparlar:

### **1.3.2.1. Aritmetik ve Karşılaştırma İşlemleri**

Bilgisayarlar temel matematik işlemleri yapabildiği gibi; karşılaştırma işlemleri de yapabilir. Yaşları girilen iki kişiden genç olanı bulmak, sınıfın içinde en yüksek puanı alan öğrenciyi tespit etmek, bir alışveriş merkezinde belli bir tarihte yapılan işlemleri bulmak gibi örnekleri verebiliriz.

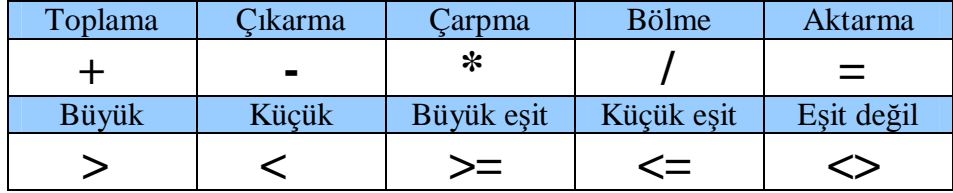

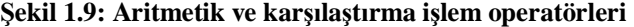

Aritmetik işlemlerde parantezin önceliği vardır. İşlemde parantez yoksa çarpma ve bölmenin toplama ve çıkarmaya karşı önceliği vardır.

**Örnek :**

$$
\frac{CD}{AD} + B + \frac{CD}{A} \quad \longrightarrow \quad (C^*D/(A^*D)) + B + C^*D/A
$$

#### **1.3.2.2.Mantıksal bağlaçlar**

Bilgisayarlar iki veya daha fazla koşulun birlikte sınanması da yapar. Örneğin puanı "69'dan büyük **VE** 85'ten küçük" olma koşulu öğrenci notunun 4 olmasını sağlar.Diğer bir örnek de "öğrencinin edebiyat **VEYA** matemetik notunun 70'ten yukarı olması durumdunda öğrenci sınıf geçebilsin" ifadesidir.

**VE bağlacı :** Verilen koşulların hepsi doğru ise sonuç sağlanır.VE bağlacı ile bağlanmış önermelerden en az birinin yanlış olması sonucu yanlış yapar.

**VEYA bağlacı :** VEYA bağlacı ile bağlanan koşullardan en az birisi doğru ise sonuç doğrudur.

**DEĞİL bağlacı :** DEĞİL bağlacı doğruyu yanlış , yanlışı doğru yapar.DEĞİL tek bir önerme ve koşul üzerinde uygulanır.

**Doğru= 1 ve Yanlış= 0** tanımıyla, x ve y'nin alacağı değerlerin sonuçları aşağıdaki tabloda gösterilmiştir.

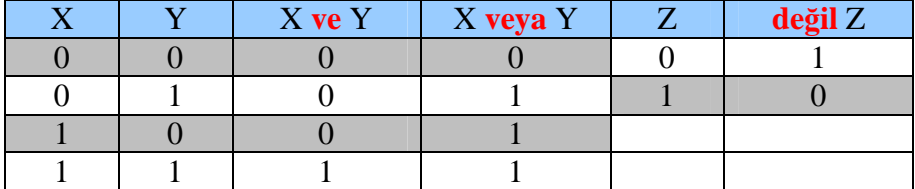

**Şekil 1.10: Mantıksal bağlaçlar** 

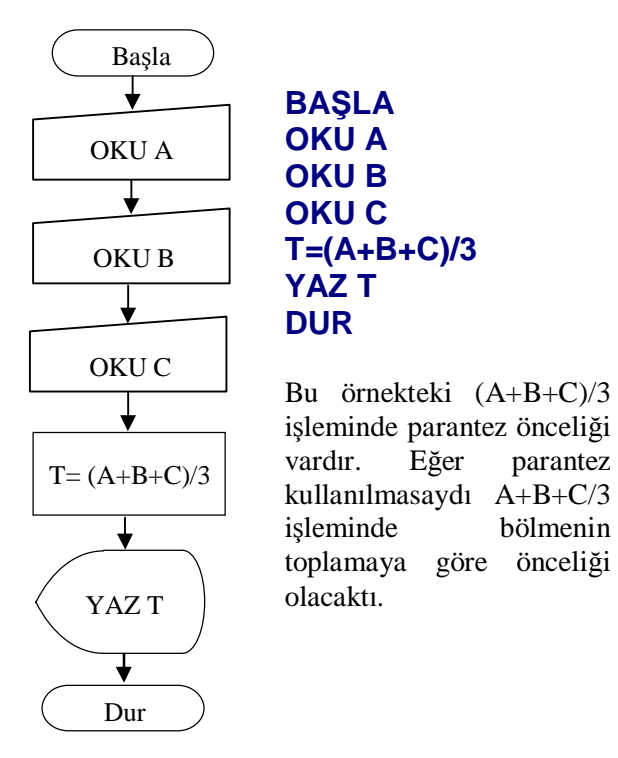

**Örnek :** Klavyeden girilen 3 sayının ortalamasını bulan algoritmayı tasarlayın.

**Şekil 1.11: Ortalama bulunması**

**Örnek:**Klavyeden fiyatı girilen bir malın KDV eklenmiş satış fiyatını veren algoritmayı yazınız.

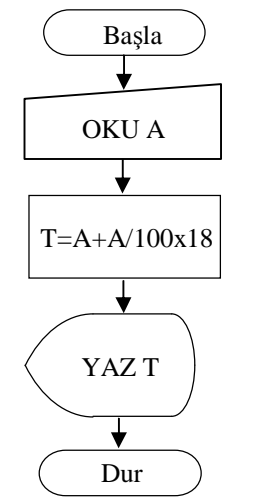

**BAŞLA OKU A T=A+A/100x18 YAZ T DUR** 

T=A+A/100x18 işleminde parantez almaya gerek yoktur.Çarpma ve bölmenin kendi aralarında önceliği olmadığı için A/100x18 işleminin sonucu ile A değeri toplanır.

**Şekil 1.12: Satış fiyatı bulunması**

## **1.4. Programlamada Karar İfadesi**

Programlamada karar yapısı "EĞER" ifadesi ile sağlanır. Günlük hayatımızda da çok kullandığımız bu ifade bilgisayar programlarında önemli bir yer teşkil eder. Genellikle programlama dillerinde İngilizce **" if "** olarak kullanılır.

## **1.4.1. Eğer İfadesinin Tek Durumlu Kullanımı**

Su kaynadı mı? à çayı demle EĞER su kaynadı ise çayı demle

Makine durdu mu? à beyaz çamaşırları topla EĞER makine durdu ise beyaz çamaşırları topla şeklinde ifade edilebilir.

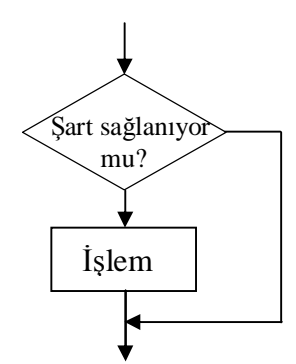

Eğer ifadesinin tek durumlu kullanımında gerekli şart sağlanıyorsa sadece bir işlem yapılır. Aksi durumda herhangi bir şey yapılmaz.

**Şekil 1.13: Tek durumlu karar yapısı**

**Örnek :** Klavyeden girilen pozitif sayıyı ekrana yazdıran algoritmayı tasarlayın.

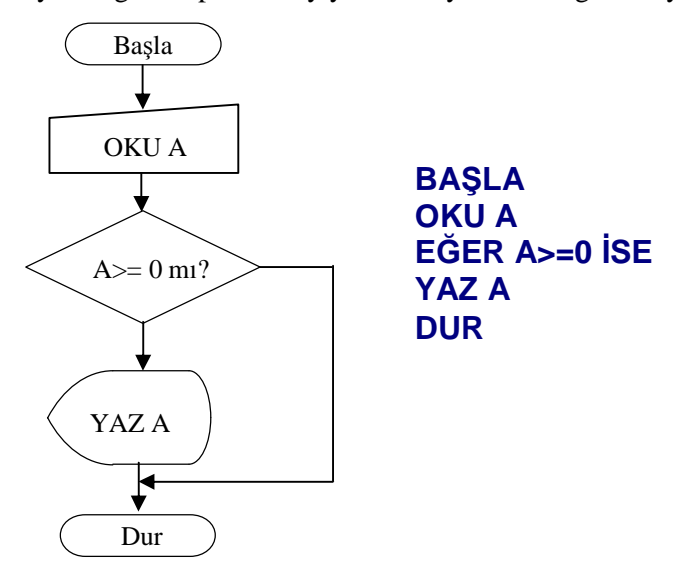

**Şekil 1.14: Tek durumlu karar yapısı örneği** 

## **1.4.2. Eğer İfadesinin İki Durumlu Kullanımı**

Biletin var mı? à Otobüse bin Biletin yoksa à Dolmuşa bin EĞER biletin var ise otobüse bin DEĞİLSE dolmuşa bin

Naktin varsa à Nakit ödeme yap Naktin yoksa à Kredi kartı ile öde

EĞER naktin var ise ödemeyi nakit yap DEĞİLSE kredi kartı ile ödeme yap ile ifade edilebilir.

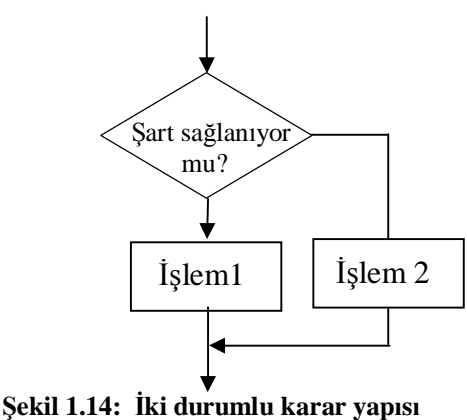

Eğer ifadesinin iki durumlu kullanımında gerekli şart sağlanıyorsa bir işlem yapılır. Şart sağlanmıyor ise başka bir işlem yapılır.

**Örnek :** Klavyeden girilen iki sayıdan hangisinin büyük olduğunu bulan algoritmayı yazınız.

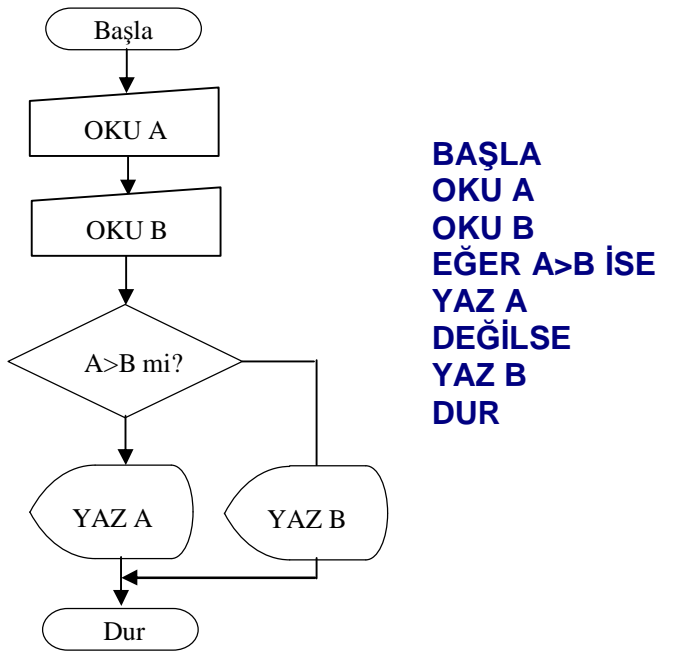

**Şekil 1.15: iki durumlu karar yapısı örneği** 

## **1.4.3. İç İçe Karar Yapısının Kullanımı**

İki durumlu karar yapısında sadece iki olasılık için sonuç alınabiliyordu.İç içe karar yapısında ise bir koşul, kendisinden önce gelen koşulun alternatifidir.

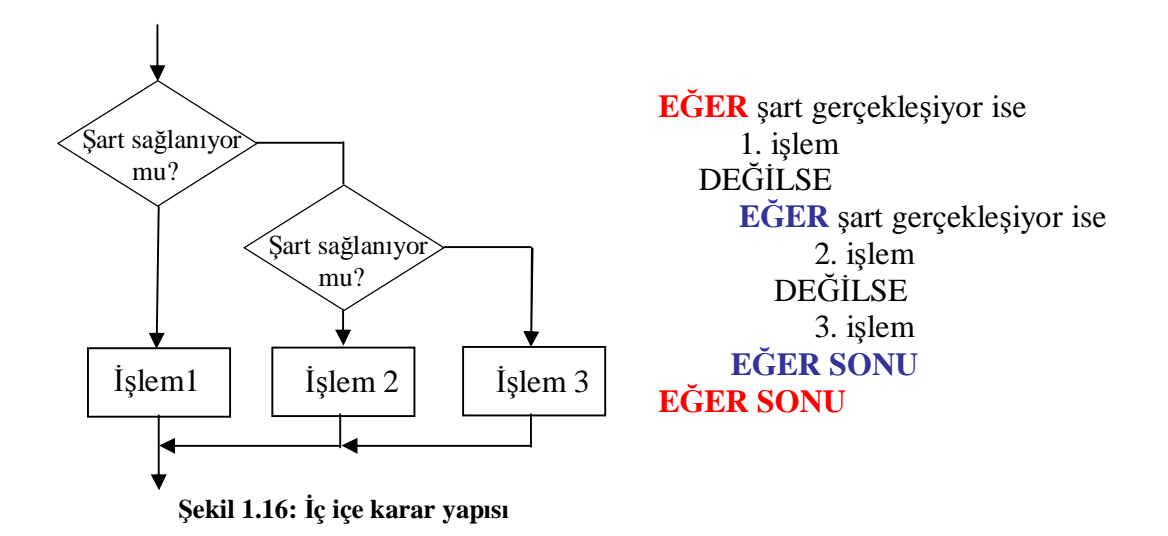

**Örnek:** Aşağıdaki ücret tarifesine göre aracın otopark ücretini hesaplayınız. Araçların otopark içinde en fazla 24 saat kaldığını varsayın.

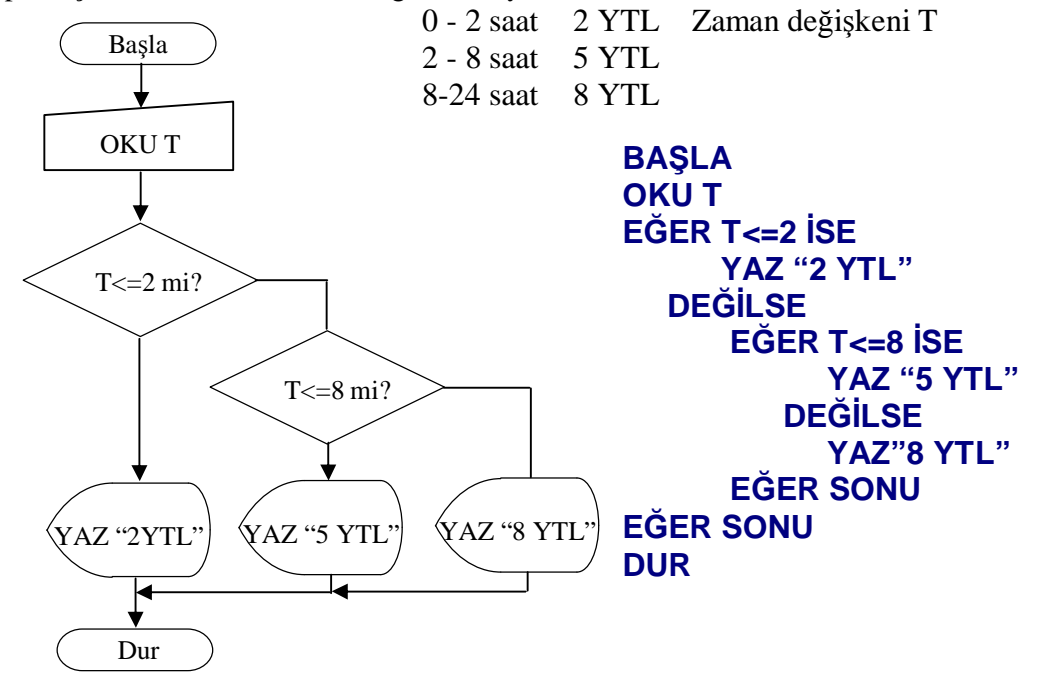

**Şekil 1.17: İç içe karar yapısı örneği** 

**Örnek :** Klavyeden girilen puan değerine göre öğrenci notunu hesaplayan algoritmayı yazınız.

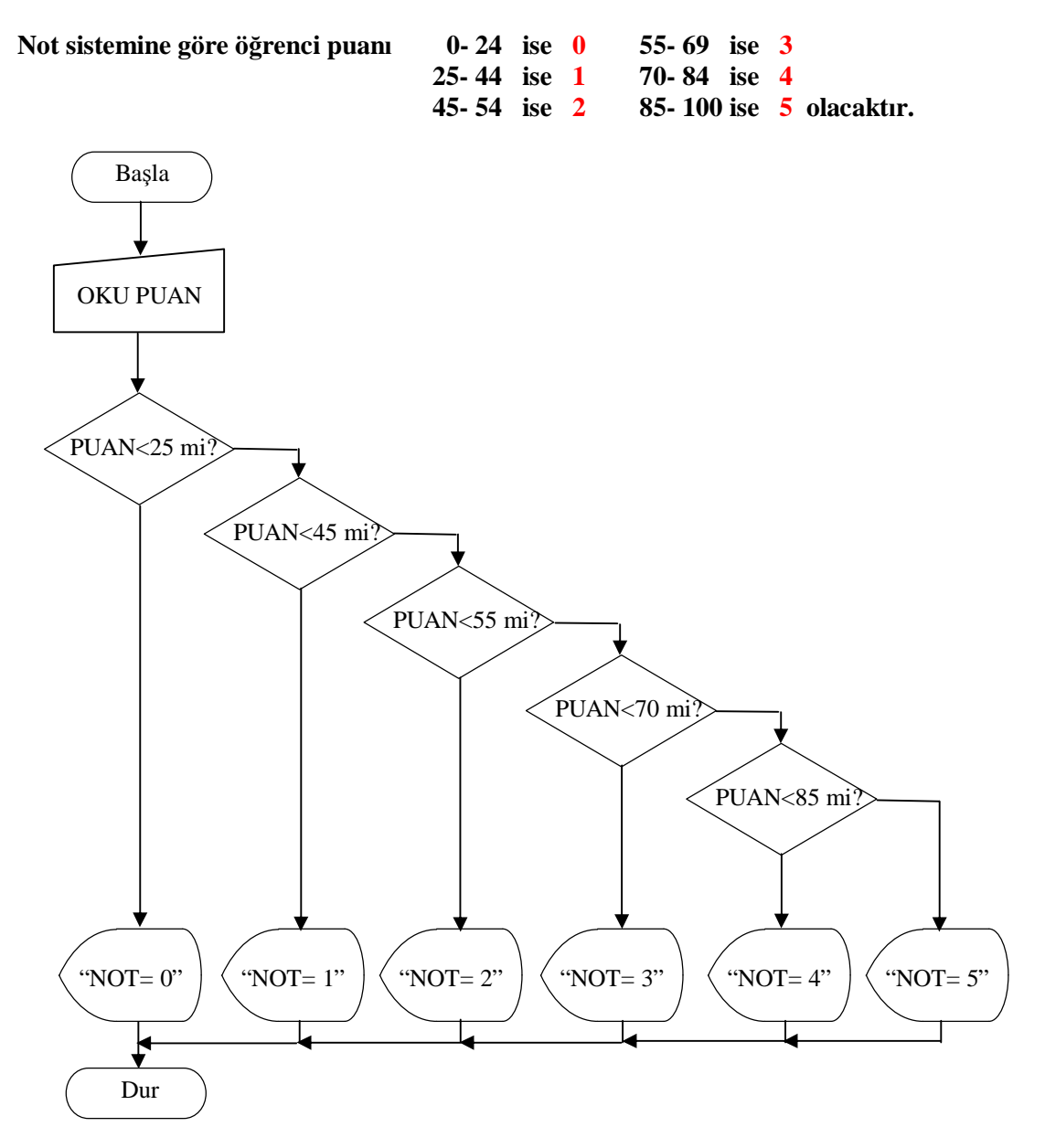

**Şekil 1.18: İç içe karar yapısı örneği** 

## **1.5. Sayaç Mantığı**

Daha önce incelediğimiz algoritmalarda değişkenler belirleniyor, programa yapılan girdiler ile işlemler gerçekleştiriliyordu. Bu işlemler program işletimi sırasında birer kez yapılıyor ve program sonlanıyordu. Programlamada işlemlerin arka arkaya yapılabilmesi için sayaç mantığı kullanılır.

Şimdi bu mantığı bir örnek ile açıklayalım.

**Örnek:** Klavyeden girilen 100 sayının toplamını bulan ve ekrana yazdıran algoritmayı tasarlayın.

100 sayının toplamının bulunabilmesi için normal olarak 100 adet değişkenin belirlenmesi ve bunların toplanması gerekir.

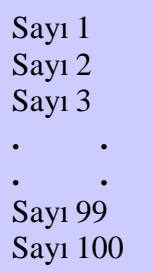

Böyle bir değişken yapısı programın tasarlanması ve işletimi açısından çok hantaldır. Bu durum 100 kova ile dolan bir su tankı için 100 ayrı kova kullanmaya benzer. Burada bilinmesi gereken 1 kovanın kaç defa kullanılacağıdır.

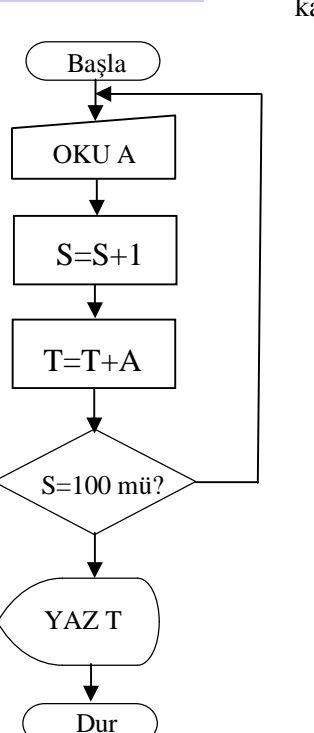

#### **Değişkenler**

 **A (Sayı)à** A değişkeni ile klavyeden her defasında değişik bir sayı alabiliriz.Bu değişkenin değeri sürekli değişir. Çünkü yeni bir sayı aldığında eski değeri siler.

 **S(Sayaç) à** Başlangıçta değeri 0 olan sayaç değişkeni klavyeden sayı girilirken 1 değer artar.Bu durum S=S+1 işlemi ile sağlanır. Buradaki işlem, matematiksel açıdan yanlış olsa bile sayaç işletimi için çok önemlidir.

 **T(Toplam sayı) à** Toplam sayı, klavyeden girilen sayıların toplamını saklayan değişkendir.Bu değişkende sayaç değeri her artığında T=T+1 işlemine göre yeni bir değer alır.

**Şekil 1.19: Klavyeden girilen sayıların toplanması**

Şimdi programın işletimi sırasında dikkat edilmesi gereken bazı noktaları kısaca açıklayalım.

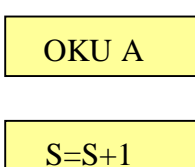

Klavyeden sayının alınma işlemidir.Bu sayı istenilen değerde bir tam sayı olabilir.

 Sayaç değişkeninin başlangıç değeri 0'dır.Bu durumda eşitliğin sağ tarafındaki değer, eşitliğin sol tarafına atanır.

Sayacın ilk değeri 0 ise  $S = 0 + 1$   $S = 1$  olur. Sayacın yeni değeri 1 ise  $S = 1 + 1$   $S = 2$  olur.

$$
T = T + A
$$

 Toplam değişkeninin başlangıç değeri 0'dır.Bu durumda eşitliğin sağ tarafındaki değer, eşitliğin sol tarafına atanır.

Klavyeden girilen 1.sayı 4 ise 
$$
T = 0 + 4
$$
  $T = 4$  olur.  
\nKlavyeden girilen 2. sayı 16 ise  $T = 4 + 16$   $T = 20$  olur.

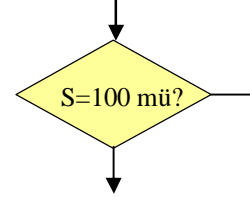

Sayacın kontrolü EĞER koşulu ile sağlanır.Sayaç değeri ilk durumdan itibaren her artışında EĞER koşulu ile sorgulanır. S=100 değil ise klavyeden yeni giriş yapılması sağlanır.S=100 olduğunda 100 sayının toplam sonucu alınmıştır.

Programa rastgele değerler verilerek çalışması incelenebilir.Bu yöntem programların test edilmesinde çok önemlidir.

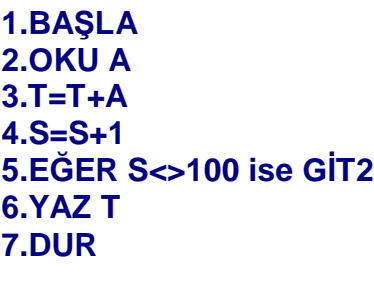

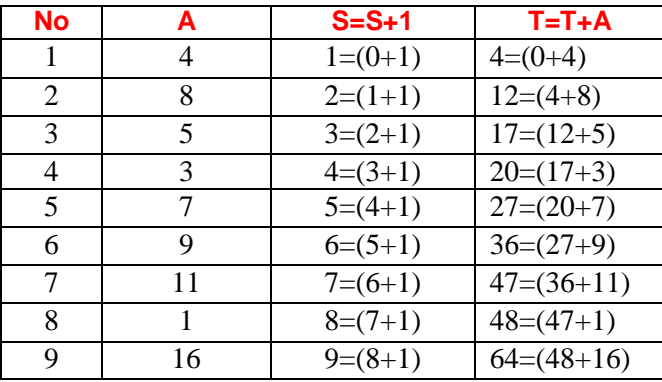

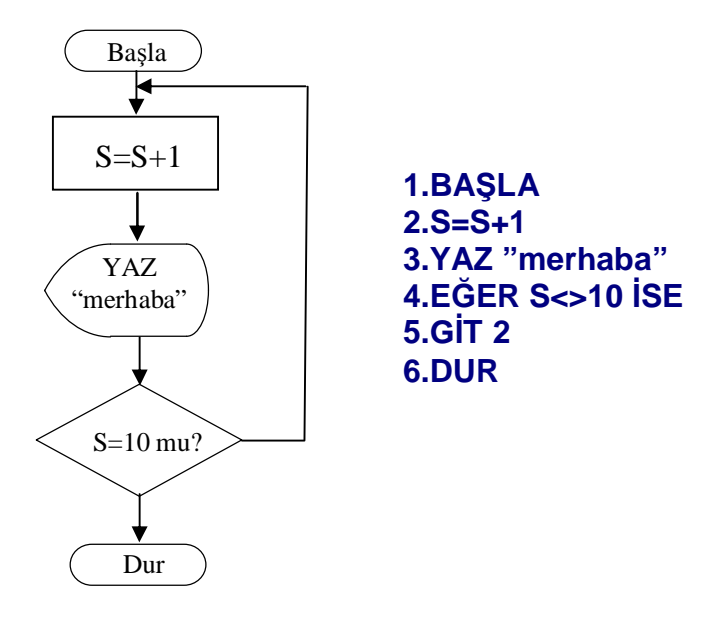

**Örnek :** Ekrana 10 defa "merhaba" yazdıran algoritmayı yazınız.

**Şekil 1.20: Ekrana 10 defa "merhaba" yazılması**

Önceki örnekte sayaç, EĞER karar yapısında belirlenen değere kadar sayıyor. Sayma işlemi sona erdiğinde ekrana program sonucu yazılıyordu. Yukarıdaki algoritmada ise S sayaç değeri S=S+1 işlemi ile artmaktadır. Sayaç değeri **her artışında** ekrana "merhaba" yazılır. Sayaç 10 değerine ulaştığında ise yazma işlemi durur.

## **1.6. Döngüler**

#### **1.6.1. Temel Döngü Yapısı**

Önceki konuda sayaç mantığını öğrendik. Sayaç yapısında bir başlangıç değeri ,artış değeri ve koşul vardır. Sayma işlemi, başlangıç değerinden başlar ve EĞER karar yapısında belirlenmiş koşul ile sorgulanır.Sayaç artışında koşul sağlanmamış ise program akışı GİT komutu ile başlangıç değerine gider.

Döngüler, sayaç mantığı ile yapılan işlemleri otomatik olarak yapan yapılardır. Döngülerde de bir başlangıç sayısı artış değeri ve koşul vardır.

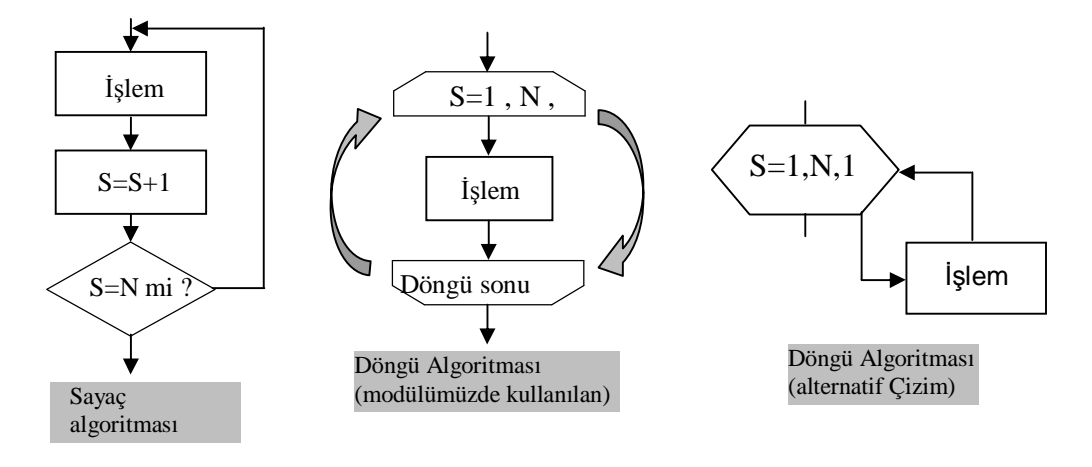

**Şekil 1.2: Sayaç ve algoritmaları**

Döngü kullanımında S=1, N, 1 ifadesi **"S değişkenini 1 değerinden N değerine kadar 1**'**er artır"** anlamına gelmektedir.

**Örnek** : 1` den 100`e kadar olan sayıların toplamını hesaplayan algoritmayı yazınız.

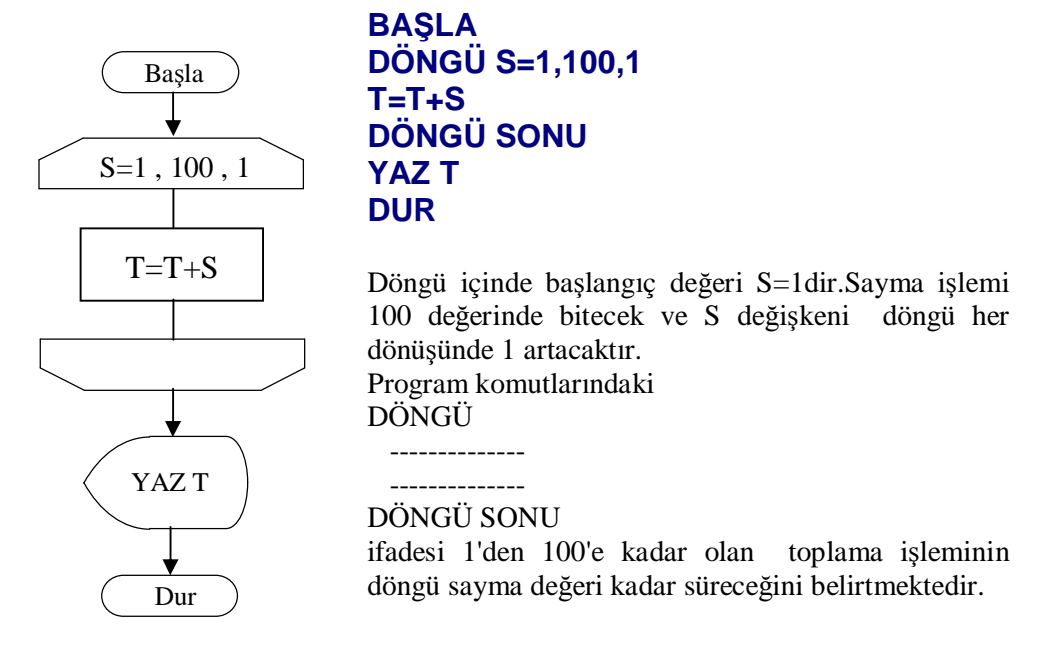

 **Şekil 1.21: Döngü örneği** 

**Örnek** : 1` den 100`e kadar olan tek sayıları gösteren algoritmayı yazınız.

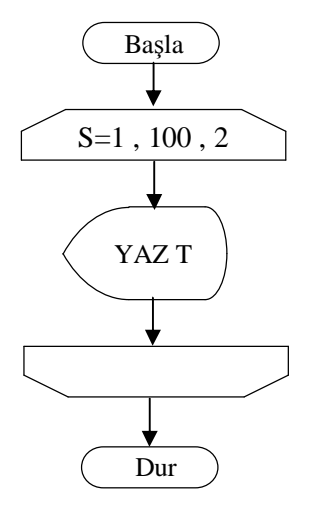

## **BASLA DÖNGÜ S=1,100,2 YAZ T DÖNGÜ SONU DUR**

1'den 100 değerine kadar olan tek sayıları göstermek için döngü değişkeninin başlangıç değerini 1 bitiş değeri ise 100 artış değerini ise 2 olmalıdır.

**Şekil 1.22: Döngü örneği**

## **1.6.2. İç İçe Döngüler**

Daha önce öğrendiğimiz temel döngü yapısında yapılacak işlem, başlangıç ve koşul değerlerine göre otomatik olarak tekrar ediliyordu.

Eğer döngü içindeki bir işlemin alt işlemleri var ise bu durumda iç içe döngü yapısı kullanılır.Bu yapı bilgisayar programcılığında sıkça kullanılan bir yöntemdir.

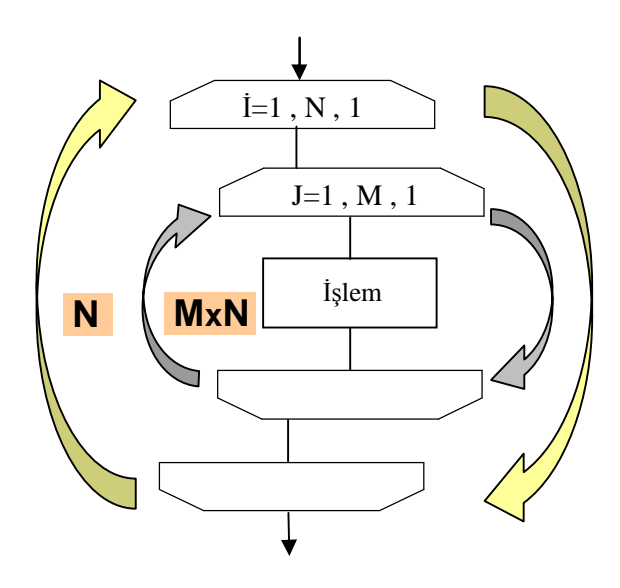

İç içe döngü yapısında iki veya daha fazla döngü bulunur. Açıklamalarımızı konunun daha iyi anlaşılması açısından 2 döngülü yapı

üzerinde yapacağız.

Şekilde görülen birbirinin içine girmiş döngü yapısında dış döngü değeri 1 arttığında, iç döngü N sayısına kadar dönmektedir.Bu durumda dış döngünün N kadar dönmesi, iç döngü içindeki işlemin **M x N** sayısı kadar yapılacağını gösterir.

İç içe döngü yapısını şu örnek ile açıklayabiliriz.

1 günlük zaman dilimini dikkate alırsak 60 saniye sonunda 1 dakika, 60 dakika sonunda ise 1 saat geçmektedir.24 saat sonunda gün tamamlamaktadır.Bu durumu iç içe döngü yapısına uyarlarsak saniye en içteki döngü, saat ise en dıştaki döngüdür.

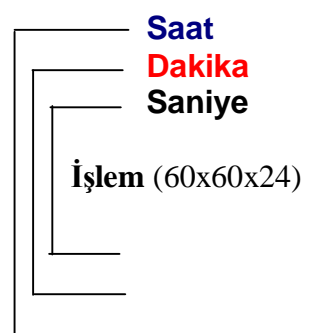

Örneğimiz 3 döngülü bir yapıdır.Bir işlemin 1 saniye sürdüğünü varsayalım.

- Ø En içteki saniye döngüsü 0-59 arasında 60 defa döner.Bu durumda dakika döngüsü 1 olur.
- Ø Dakika döngüsü 0- 59 arasında 60 defa döndüğünde ise 1 saatlik zaman dilimi elde edilir.
- Ø Saat döngüsü 24 defa döndüğünde yapılan işlem 60x60x24 =84600 defa tekrar etmiştir.

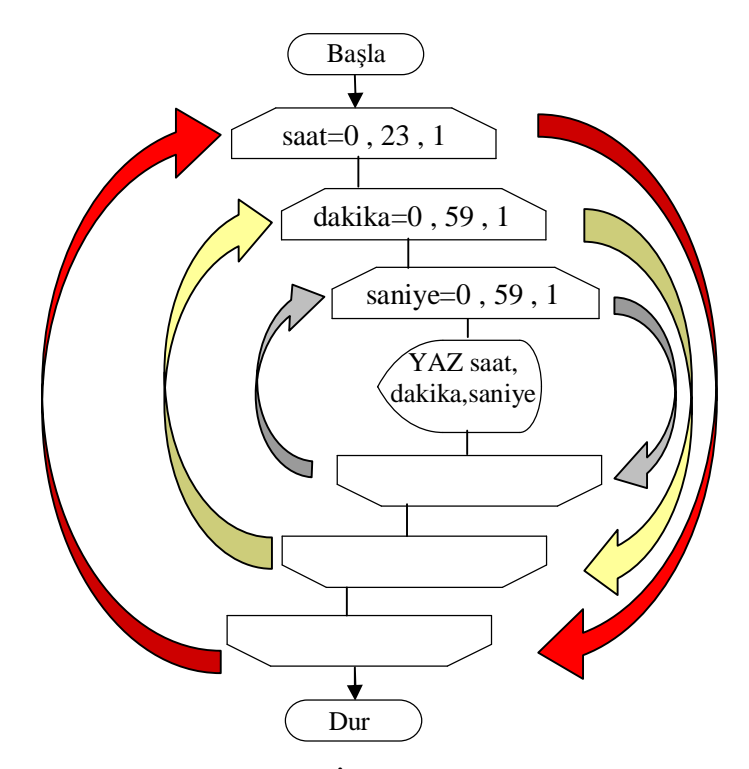

**Şekil 1.23: İç içe döngü örneği** 

```
BAŞLA
DÖNGÜ SAAT 0,23,1 
     DÖNGÜ DAKİKA 0,59,1 
        DÖNGÜ 0,59,1 
           YAZ SAAT,DAKİKA,SANİYE 
        DÖNGÜ SONU 
     DÖNGÜ SONU 
DÖNGÜ SONU 
DUR
```
**Örnek :** 1-9 arası sayıların çarpım tablosunu gösteren algoritmayı yazınız.

```
BAŞLA
DÖNGÜ İ=1, 9, 1 
     DÖNGÜ J=1, 9, 1 
            YAZ "Çarpım="İ x J 
        DÖNGÜ SONU 
     DÖNGÜ SONU 
DUR
```
## **UYGULAMA FAALİYETİ UYGULAMA FAALİYETİ**

Aşağıdaki sorulara ilişkin uygulama faaliyetini yapınız.

1. Aşağıdaki formüle göre 0 Fahrenheit'tan 210 Fahrenheit' a kadar ısı değerlerinin Celsius karşılıklarını hesaplayan programın algoritmasını çiziniz.

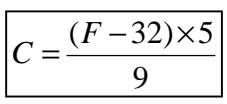

- 2. 20'den 50'ye kadar olan sayıların toplamını bulan programın akış diyagramını yazınız.
- 3. İki tam sayının çarpma işlemini sadece toplama işlemi kullanarak yapan programın akış diyagramını çiziniz.
- 4. İki tam sayının bölme işlemini sadece çıkarma işlemi kullanarak yapan programın akış diyagramını çiziniz. Bölüm ve kalanın ne olduğu bulunacak.

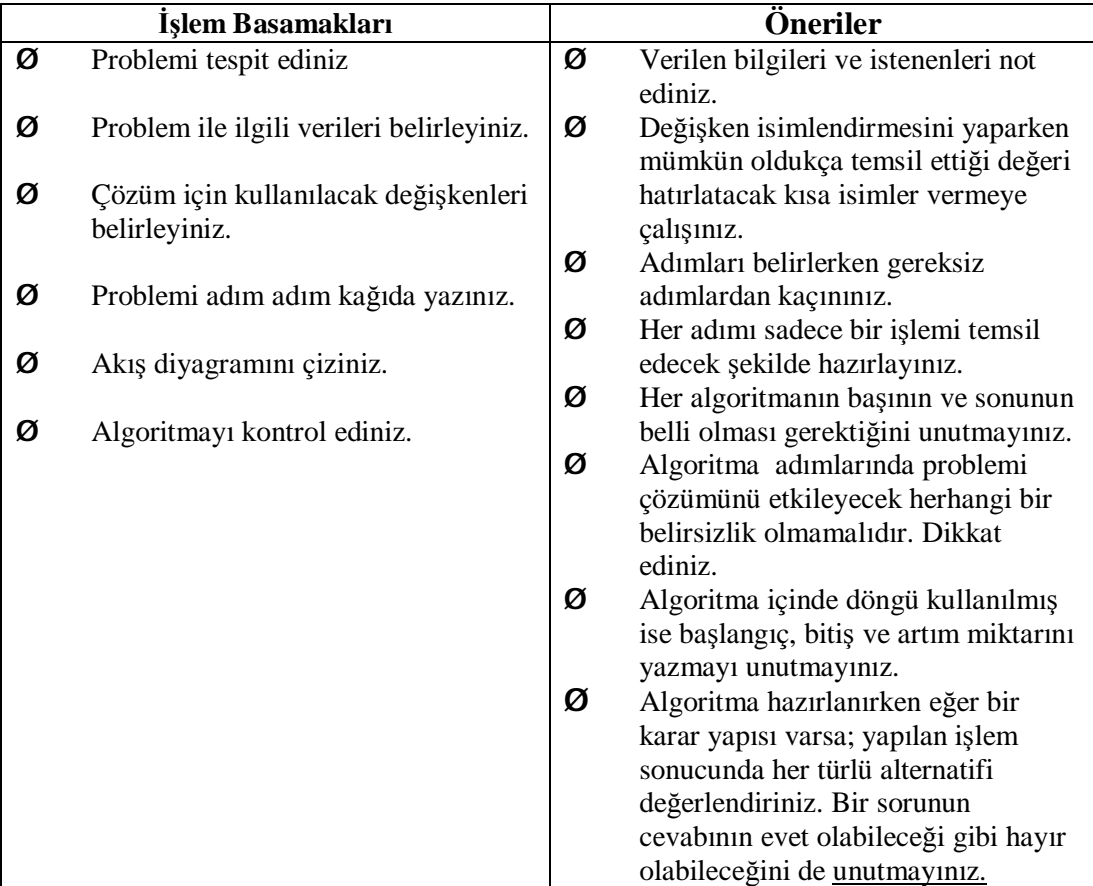

## **ÖLÇME VE DEĞERLENDİRME ÖLÇME VE DEĞERLENDİRME**

## **OBJEKTİF TESTLER (ÖLÇME SORULARI)**

1. Aşağıdaki işlemin bilgisayar programındaki karşılığını tamamlayınız.

$$
R = \frac{R1 \times R2}{R1 + R2} \quad \text{à} \qquad R = R1 * R2 / \dots
$$

2. Aşağıdaki aktarma işlemlerinin sonuçlarını tabloda gösteriniz.  $A=1$ 

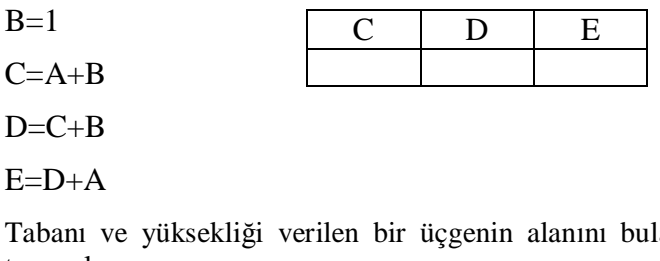

3. Tabanı ve yüksekliği verilen bir üçgenin alanını bulan programda gereken yerleri tamamlayın.

BAŞLA OKU TABAN OKU YÜKSEKLİK  $ALAN =$ YAZ ALAN DUR

4. Eğer ifadesi kullanımın akış diyagramında karşılık gelen sembol hangisidir?

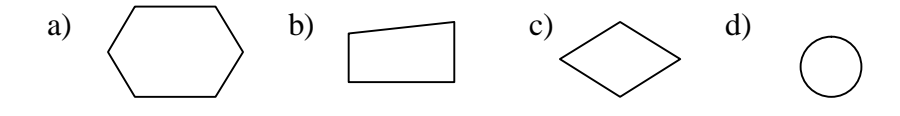

## **DEĞERLENDİRME**

Cevaplarınızı cevap anahtarı ile karşılaştırınız. Doğru cevap sayınızı belirleyerek kendinizi değerlendiriniz. Yanlış cevap verdiğiniz ya da cevap verirken tereddüt yaşadığınız sorularla ilgili konuları faaliyete geri dönerek tekrar inceleyiniz.

## **ÖĞRENME FAALİYETİ–2**

## **AMAÇ**

Bilgisayar programı yazım aracını hatasız bir şekilde kuracak ve programı derleyebileceksiniz**.** 

## **ARAŞTIRMA**

Bu öğrenme faaliyetinden önce aşağıdaki hazırlıkları yapmalısınız.

- Ø Bilgisayar programlama dilleri hakkında araştırma yapınız.
- Ø Derleyiciler hakkında araştırma yapınız.

## **2. BİLGİSAYAR PROGRAMLAMA**

Bilgisayar iki bölümden oluşur. Bunlardan birincisi bilgisayarın fiziksel görünüşünü oluşturan klavye, fare, ekran vb. Parçalarının bütünüdür. Bilgisayarı, bu fiziksel parçaların bütünüdür. Bilgisayarın bu fiziksel parçalardan oluşan kısmına donanım denir. İkinci kısmı ise yazılımdır. Bu bölüm bilgisayara işlerlik kazandıran, kullanıcının bilgisayara birtakım işler yaptırabilesini sağlayan bölümdür.

## **2.1. Yazılım Kavramı**

Bilgisayarın fiziksel görünüşüne ek olarak o an yaptırmak istediklerimiz için birtakım emirler verebilmemiz gerekir. Bilgisayara yaptırmak istediğimiz işler için vereceğimiz emirlere **komut** denir. Örneğin bilgisayara verebileceğimiz kaydet, sil, yazıcıya gönder gibi emirler birer komuttur. Bu komutlar, bilgisayar ile kullanıcı arasında ilişki kuran özel bir dil görevi yapar. Bilgisayara istenilen işleri yaptırmak için kullanılan komutlar zincirine **program** denir. Bilgisayara yaptırılacak işler için verilen komutlar ile bu komut zincirinden oluşan bilgisayar programları birer yazılımdır. Kısaca bir bilgisayarın fiziksel görünümüne işlerlik kazandıran, insan çabası sonunda meydana getirilen programlar ve fonksiyonlara **yazılım** adı verilir.

### **2.1.1. Bilimsel ve Mühendislik Yazılımları**

Bilimsel ve mühendislik konularındaki problemlerin çözülmesinde kullanılan programlardır. Bu tür programlarda veri miktarı göreli olarak düşüktür, ancak matematiksel ve istatistiksel algoritmalar yoğun olarak kullanılabilir. Tamamen hesaplama ağırlıklı işlemler içerir. Elektronik devrelerin çözümünü yapan programları, istatistik analiz paketlerini bu tür programlara örnek olarak verebiliriz.

### **2.1.2. Mesleki Yazılımlar**

Veri tabanı ağırlıklı yazılımlardır. Genel olarak verilerin yaratılması, işlenmesi ve dosyalarda saklanması ile ilgilidir. Bu tür programlara örnek olarak stok kontrol programları, müşteri takip programları, muhasebe programlarını verebiliriz.

#### **2.1.3. Yapay Zekâ Yazılımları**

İnsan davranışlarını taklit etmeyi amaçlayan yazılımlardır. Örnek olarak robot yazılımları, satranç gibi zekâ oyunlarını oynatan programlar vs. verilebilir.

#### **2.1.4. Görüntüsel Yazılımlar**

Görüntüsel işlemlerin ve algoritmaların çok yoğun olarak kullanıldığı programlardır. Örnek olarak oyun ve animasyon yazılımlarını verebiliriz. Bu yazılımlar, ağırlıklı olarak bilgisayarın grafik ara birimini kullanırlar.

### **2.1.5. Sistem Yazılımları**

Bilgisayarın elektronik yapısını yöneten yazılımlardır. Derleyiciler, haberleşme programları, işletim sistemi birer sistem yazılımıdır. Örneğin text editörü de bir sistem yazılımıdır. Uygulama programlarına göre daha düşük seviyeli işlem yaparlar.

**İki tabanlı (binari) ve on altı tabanlı (heksadesimal) sayı sistemleri bilgisayar programlamaya yeni başlayanlar için öğrenilmesi gerekli temel konuların başında gelir.** 

### **2.2. Sayı Sistemleri**

l

#### **2.2.1. İki Tabanlı (Binary) Sayı Sistemi**

Günlük yaşantımızda 35 YTL, 4 kg veya 17 haziran ifadelerini kullandığımızda herkes ne söylediğimizi anlayabilir. Buradaki 35, 4 ve 17 desimal sayı sistemine aittir. Ancak sayısal elektronik sistemler bize yabancı bir sayı sistemi kullanır. Bu sayı sistemine ikilik sayı sistemi (binary) denir. Bilgisayarlar ve diğer mikroişlemci tabanlı sistemler, on altılık (heksadesimal) ve sekizlik (oktal) sayı sistemleriyle çalışır.

Desimal sayı sistemi 0,1,2,3,4,5,6,7,8,9 rakamlarından oluşur. Bu nedenle onluk veya on tabanlı sayı sistemi olarak adlandırılır.Binary sayı sisteminde sadece 0 ve 1 rakamları olduğu için ikilik veya iki tabanlı sayı sistemi olarak adlandırılır.

Şekil 2.1'de daireler madenî parayı ifade etmektedir. Bu tabloda; madeni paraların miktarları, desimal sayı sistemi için sol sütunda ve binary sayı sistemi için sağ sütunda sembolize edilmiştir. Örneğin dokuz madenî paranın olduğu satırda bu paraların miktarını desimal sayı sistemine göre belirtmek istediğimizde 9 sembolünü kullanmamız gerekir. Aynı miktarı binary sayı sistemi ile ifade etmek için 1001 sembolünü kullanmalıyız. 0 ve 1 sayıları desimal ve binary sayı sisteminde kullanılan ortak sembollerdir.

| <b>Desimal</b> | <b>Binary</b>  |              |
|----------------|----------------|--------------|
| Ú.             | $\bf{0}$       | $\mathbf{0}$ |
| ◠              | 1              | 1            |
| 00             | $\overline{2}$ | 10           |
| 000            | 3              | 11           |
| 0000           | 4              | 100          |
| 00000          | 5              | 101          |
| 000000         | 6              | 110          |
| 0000000        | 7              | 111          |
| 00000000       | 8              | 1000         |
| 1000000        | 9              | 1001         |

**Şekil 2.1: Sayı sembolleri** 

İki tabanlı sayı sisteminde 10 sayısını 'bir sıfır' şeklinde, 111 sayısını 'bir bir bir', sayısını ise 'bir sıfır sıfır bir' şeklinde söylememiz gerekir.

İki tabanlı sayı sistemindeki her sembol **bit** (basamak) olarak adlandırılır. Her bit **0** ve olmak üzere iki farklı değer alabilir. Buna göre **n** bitlik bir sayı **2 n** değişik şekilde oluşturulabilir. **0** ve **1** sayıları elektrik devrelerinde sinyal var ya da yok anlamında kullanıldığı gibi; bir lambanın yanıp yanmadığını veya bir anahtarın kapalı mı yoksa açık mı olduğunu da gösterir.

**Örnek :** Aşağıda 4 bitlik sayılar verilmiştir. Bu sayılardaki her bitin bir lamba olduğunu düşünerek ledlerin yanıp yanmayacağını belirleyiniz. a. 1010 b. 1000 c. 1111

| <b>Binary sayılar</b> | Lambalar                            |
|-----------------------|-------------------------------------|
| 1010                  | $\bullet$ $\circ$ $\bullet$ $\circ$ |
| 1000                  | $\bullet$ 000                       |
| 111                   | 0000                                |

**Çözüm :** 

**Şekil 2.2: Lambalar kullanılarak binary sayıların gösterimi** 

**Örnek :** Binary sayı sisteminde 4 bit, 8 bit ve 16 bit kullanılarak kaç farklı sayı yazılabilir?

**Çözüm :**  4 bitlik  $2^4 = 16$ <br>8 bitlik  $2^8 = 256$  $2^4$  = 16 8 bitlik 16 bitlik  $2^{16}$  = 65536 değişik sayı yazılabilir.

#### **2.2.2. Basamak Değerleri**

İki tabanlı sayı sistemlerinde basamak sistemini on tabanlı sisteme göre açıklayabiliriz. Örneğin alışverişe çıktınız ve aldığınız malın tutarı 5,75 YTL olsun. Bu ücreti satıcıya aşağıdaki şekilde olduğu gibi 5 adet 1 YTL, 7 adet 10 kuruş ve 5 adet 1 kuruş olarak ödeyebiliriz.

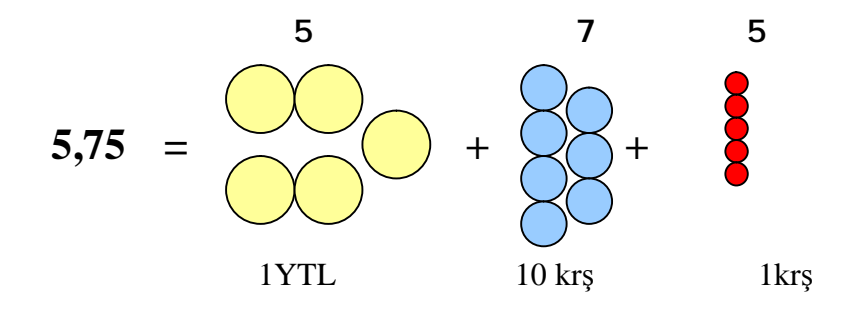

**Şekil 2.3: Basamak sistemi** 

648 sayısını yukarıdaki örneğe göre basamaklarına ayırırsak, soldaki 6 rakamı yüzler basamağını, 4 rakamı onlar, 8 rakamı da birler basamağını gösterir.

$$
648 = 600 + 40 + 8
$$

İki tabanlı sayı sistemini de basamaklarına ayırabiliriz. Örneğin 1001 (bir sıfır sıfır bir olarak okunur)sayısını düşünelim.

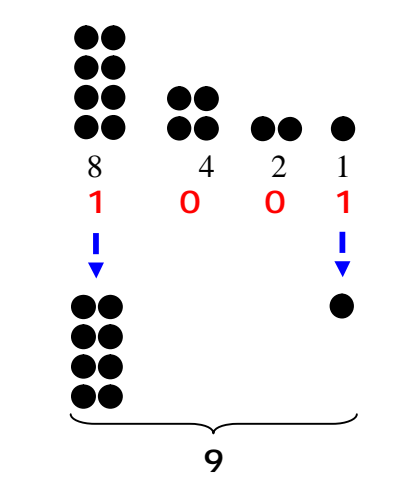

### **Onluk sayı sisteminde basamaklar sağdan sola 10'nun katları şeklinde artıyordu. İki tabanlı sayı sisteminde basamak değerleri sağdan sola 2'nin katları şeklinde artar.**

- § 1001 sayısında 1. basamağında "1" değeri vardır.
- § 2 ve 4. basamakta "0" olduğu için bu basamakların sayısal değeri yoktur.
- § 8. basamakta "1" değeri olduğu için 1001 sayısının desimal karşılığı 8+1=9'dur.

Binary (iki tabanlı) sayı sisteminde taban 10 yerine 2 olduğu için basamak değerleri  $2^{0}=1, 2^{1}=2, 2^{2}=4, 2^{3}=8, 2^{4}=16, 2^{5}=32$  ... șeklinde ifade edilir.

Örnek olarak (00101011)<sub>2</sub> sayısının desimal sistemde (43)<sub>10</sub> a eşit olduğunu şu şekilde kanıtlayabiliriz:

 $=0x128+0x64+1x32+0x16+1x8+0x4+1x2+1x1 = (0+0+32+0+8+0+2+1) = (43)_{10}$ 

En soldaki binary rakam '**En Büyük Dereceli Rakam**' (The **M**ost **S**ignificant **B**it-M**SB**), en sağdaki rakam ise '**En Küçük Dereceli Rakam**' (The **L**east **S**ignificant **B**it-**LSB**) olarak adlandırılır. Bu ifade **şekil 2.4'te MSB ve LSB** olarak belirtilmiştir.

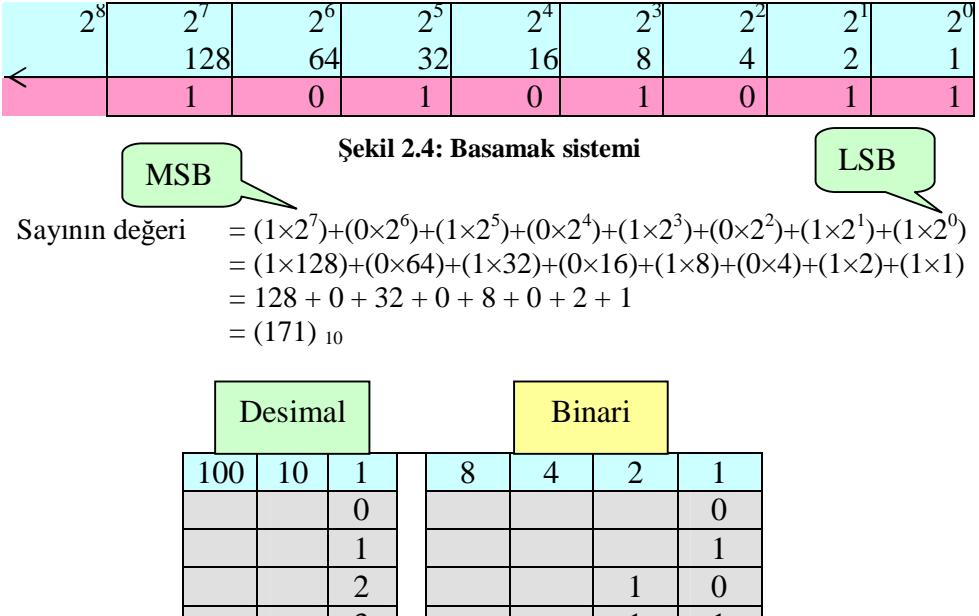

|              | ∠              |                |                  | $\mathbf{r}$     | v              |
|--------------|----------------|----------------|------------------|------------------|----------------|
|              | 3              |                |                  | $\mathbf{1}$     | $\mathbf{1}$   |
|              | $\overline{4}$ |                | $\mathbf{1}$     | $\overline{0}$   | $\overline{0}$ |
|              | $\overline{5}$ |                | $\mathbf{1}$     | $\overline{0}$   | $\mathbf{1}$   |
|              | 6              |                | $\mathbf{1}$     | $\mathbf{1}$     | $\overline{0}$ |
|              | 7              |                | $\mathbf{1}$     | $\mathbf{1}$     | $\mathbf{1}$   |
|              | 8              | $\mathbf{1}$   | $\overline{0}$   | $\overline{0}$   | $\overline{0}$ |
|              | 9              | $\mathbf{1}$   | $\boldsymbol{0}$ | $\overline{0}$   | $\mathbf{1}$   |
| 1            | $\overline{0}$ | $\mathbf{1}$   | $\boldsymbol{0}$ | $\mathbf{1}$     | $\overline{0}$ |
| $\mathbf{1}$ | $\mathbf{1}$   | $\overline{1}$ | $\overline{0}$   | $\mathbf{1}$     | $\mathbf{1}$   |
| $\mathbf{1}$ | $\overline{2}$ | $\mathbf{1}$   | $\mathbf{1}$     | $\boldsymbol{0}$ | $\overline{0}$ |
| $\mathbf{1}$ | 3              | $\mathbf{1}$   | 1                | $\boldsymbol{0}$ | $\mathbf{1}$   |
| 1            | $\overline{4}$ | $\mathbf{1}$   | $\mathbf{1}$     | $\mathbf{1}$     | $\overline{0}$ |
| $\mathbf{1}$ | 5              | $\mathbf{1}$   | $\mathbf{1}$     | $\mathbf{1}$     | $\mathbf{1}$   |

**Şekil 2.5: Binary sayı sistemi** 

#### **2.2.3. Onaltı Tabanlı (Heksadesimal) Sayı Sistemi**

Binary sayı sistemi bilgisayarın anladığı tek sayı sistemidir. Bilgisayardan girdiğiniz tüm yazı, sayı ve işlemler binary sayıya çevrilerek bilgisayar tarafından algılanır. Fakat binary sayı sisteminde yalnızca 2 rakam olduğu için büyük sayıları ifade etmek oldukça fazla rakamla mümkün olur. Örneğin desimal sayı olan 202 sayısını 3 rakam kullanarak ifade edebilirken aynı sayıyı binary sayı sisteminde 11001010 şeklinde yazarız ki bu bizim 8 rakam kullandığımızı gösterir.

Bilgisayar üreticileri bu sorunu hegsadesimal sayı sistemini geliştirerek çözmüşlerdir. Bu sayı sisteminde sayılar daha az rakam kullanılarak ifade edilebilmektedir. Ayrıca bu sayı sisteminin ayrı bir üstünlüğü de binary sayıya geçiş ve binary sayıdan heksadesimal sayıya geçişin kolay olmasıdır. Heksadesimal sayı sisteminde 16 sembol kullanılır. Bunlar 0,1,2,3,4,5,6,7,8,9,A,B,C,D,E,F dir.

'A' harfi 10 sayısına, 'B' harfi 11 sayısına , 'C' harfi 12 sayısına, 'D' harfi 13 sayısına, 'E' harfi 14 sayısına ve 'F' harfi de 15 sayısına karşılık gelir.Bunun yanında heksadesimal sayıyı yazarken diğer sistemlerde de olduğu gibi tabanı belirtmek zorundayız. Bu belirtme örneğin; (**1A)<sup>16</sup>** şeklinde olabileceği gibi **1Ah** şeklinde de olabilir.

Heksadesimal sayılar 4'er bit şeklinde ayrılırlar. Örneğin 0000 0101 binary sayıyı heksadesimal olarak ifade ederken ilk dört bitin değeri sıfır olsa dahi **05h** olarak yazmak zorundayız. Örnek olarak heksadesimalde  $(F)_{16}$  sayısı, binary sistemde  $(1111)_2$  olarak gösterilir. Ya da  $(9)_{16}$  sayısı  $(1001)_2$ 'dir.

Diğer bir örnek ise  $(4C)_{16}$  rakamı 8 bit binary rakamı ifade eder. Binary yazılımı ise  $(0100 1100)$ <sup>2</sup> dir. Heksadesimal sayı sistemi mikroislemci temel uygulamalarında binary sayı sistemindeki 8, 16, 32, 64 biti gösterebilmek için sıklıkla kullanılır.

### **2.3. Programlama Dilleri**

Bir dil, yalnızca o dilden anlayan insanlar ile iletişim kurabilmemizi sağlayan bir araçtır.Ana dili bizimki ile aynı olmayan insanlar ile anlaşabilmek için onların dillerini öğrenmeye çaba gösteririz.Bir bilgisayar ile anlaşabilmek için de bilgisayarın kabul edebileceği dili öğrenmek gerekir.Bilgisayara ancak anladığı dilde komutlar verilirse istenenler yaptırılabilir.

Bilgisayarın kullanabileceği ve anlayabileceği dile **makine dili** denir. Makine dili, "01010101" gibi iki tabanlı sayılardan oluşur. Bilgisayarın kullanılmaya başlandığı ilk yıllarda programlar, makine dilinde yazılarak hazırlanmaktaydı.

Makine dilinde program yazmanın zorluğu, insanları bir başka yolla program yazabilme arayışına götürmüştür. Bir süre sonra da kolay öğrenilen ve problemleri daha kolay çözmeye olanak veren **yüksek seviyeli** programlama dilleri geliştirilmiştir. Bunun yanında programlama dilleriyle yazılan programları bilgisayarın anlayacağı hâle çevirecek

derleyiciler de ortaya çıkmıştır. **Derleyici** (compiler), programlama dilinde yazılan programları makine diline çeviren programdır.

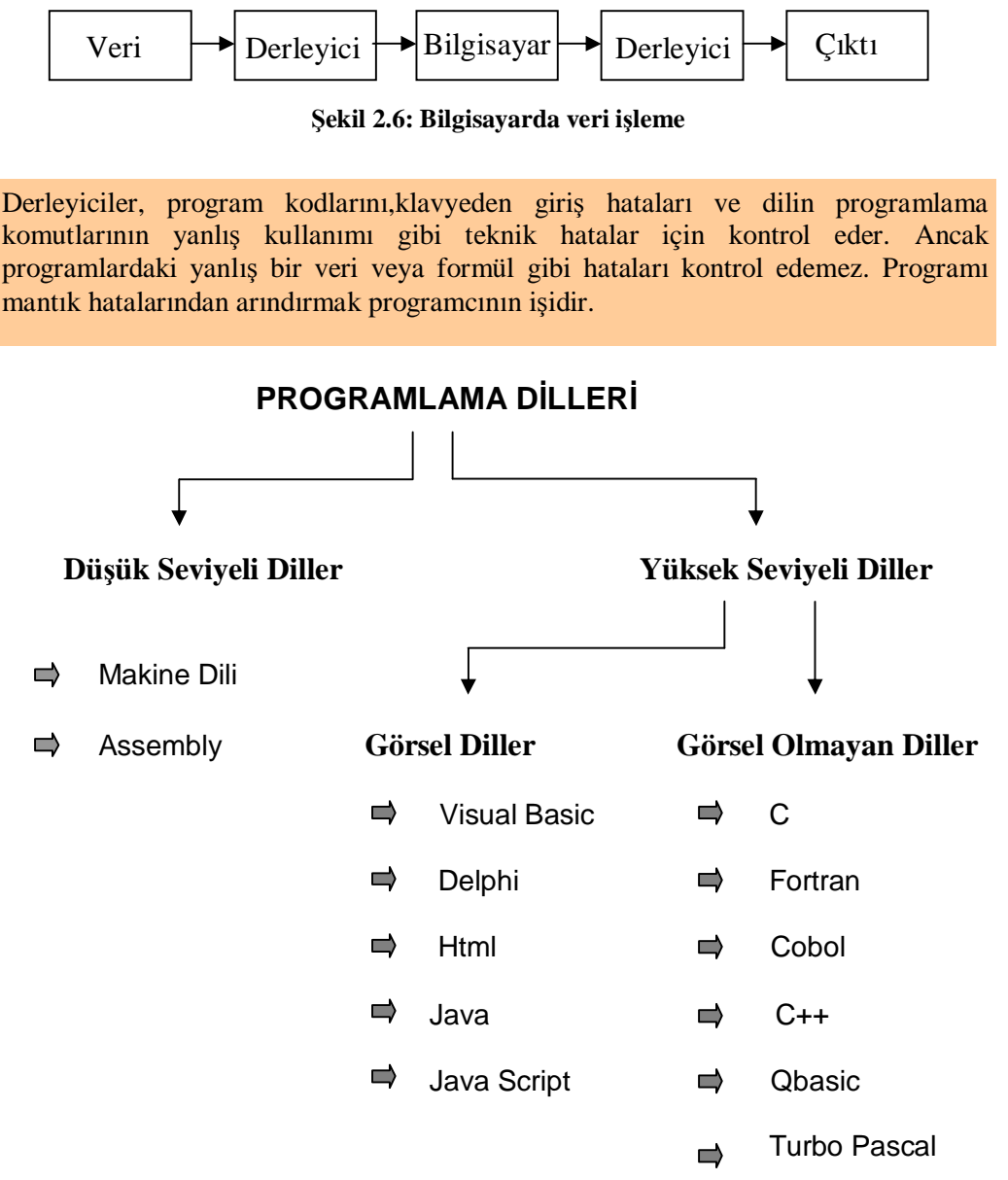

**Şekil 2.7: Programlama dilleri** 

Derleyicisi olan dillerde yazılan program derleyiciden geçirilerek yazım hatası, sayısal hata, komut, sıra hatası vb. gibi hatalar varsa bu hatalar listelenir. Programcı, bu hataları gidererek programı yeniden derler. Bu tür programlar ancak bütün olarak derlendikten sonra çalıştırabilir.

Bilgisayara girilen veriler şekli ve tipi ne olursa olsun, önce derleyiciye ulaşarak makine diline çevrilir. Bilgisayar verileri işler. Elde edilen sonuçlar yine derleyicide kullanıcının anlayabileceği bir dile çevrilir. Bilgisayar anlaşılabilir duruma getirilen sonuçları verir. Bu durumu aşağıdaki örnek ile açıklayalım:

Bilgisayar belleğinde tanımlı 256 farklı karakter vardır. Bu karakterlere **ASCII kodu** adı verilir. Bilgisayar bu karakterlerin her birini bir sıra numarasıyla tanır. Örneğin "A" harfinin sıra numarası 65, "a" harfinin sıra numarası ise 97 dir.

Bilgisayara bir karakter (harf, rakam ya da özel işaret) yazıldığında, önce bu karakterlerin sıra numarası bulunur. Bilgisayar, bu sıra numarasının 0 ve 1'lerden oluşan sayısal karşılığını bulur. Bilgi, bu şekliyle bilgisayarın anlayabileceği hâle gelmiş olur. İşlemler de bu bilgi üzerinden yapılır. Daha sonra çıkan sonuç, yine 0 ve 1'lerden oluşan bir sonuçtur. Bilgisayar bu kez 0 ve 1'lerden oluşan bu bilginin sıra numarasını bulur. Bu sıra numarasına karşılık gelen karakteri sonuç olarak verir.

Kullanıcı, yalnızca verdiği bilgi ve aldığı sonucu görür. Diğer işlemler ise bilgisayar ve derleyicillerde otomatik olarak yapılır.

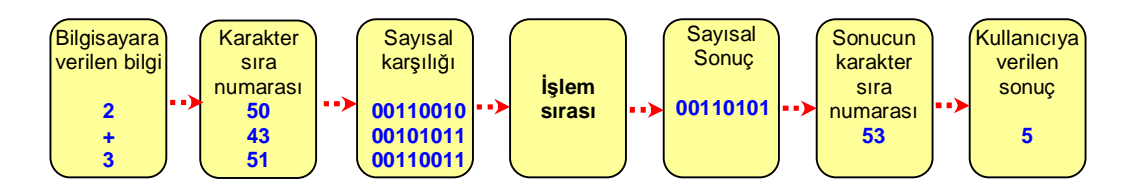

**Şekil 2.8: Bilgisayarda veri işleme sırası** 

### **2.4. C Programlama Dili**

### **2.4.1. C Programlama Dili Özellikleri**

C bir sistem programlama dilidir. Sistem Programlama, donanımın yönetilmesi, kontrolu ve denetimi için yazılan, doğrudan donanımla ilişkiye giren programlama şeklidir. Örneğin işletim sistemleri, derleyiciler, yorumlayıcılar, aygıt sürücüleri, bilgisayarların iletişimine ilişkin programlar, otomasyon programları, sistem programlarıdır. Diğer uygulama programlarına destek veren yazılımlar da çoğunlukla sistem programları olarak ele alınırlar.

C'den önce sistem programları assembly dillerle yazılıyordu. C dilinin sistem programlarının yazılmasında hemen hemen alternatifsiz olduğu söylenebilir. Bugün cep telefonlarından uçaklardaki bilgisayar sistemlerine kadar her yerde C kodları çalışmaktadır.

C dilinin özelliklerini şu şekilde sıralayabiliriz:

- Ø C algoritmik bir dildir. C'de program yazmak için yalnızca dilin yazım kurallarını ve yapısını bilmek yetmez, genel bir algoritma bilgisi de gerekir.
- Ø C diğer dillerle kıyaslandığında taşınabilirliği çok yüksek olan bir dildir. Çünkü 1989 yılından bu yana genel kabul görmüş standartlara sahiptir. İfade gücü yüksek , okunabilirlik özelliği güçlü bir dildir.
- Ø C çok esnektir. Diğer dillerde olduğu gibi programcıya kısıtlamalar getirmez.
- Ø Güçlü bir dildir. Çok iyi bir biçimde tasarlanmıştır. C'ye ilişkin operatörlerin ve yapıların birçoğu daha sonra başka programlama dilleri tarafından da benimsenmiştir.
- Ø C verimli bir dildir. Seviyesinden dolayı hızlı çalışır. Verimlilik konusunda assembly diller ile rekabet edebilir.
- Ø C doğal bir dildir. C bilgisayar sisteminin biçimiyle uyum içindedir.

#### **2.4.2. C Programının Derlenmesi**

Daha önce de bahsedildiği gibi bilgisayarlar sadece makine dilinde yazılan kodları işleyebilirler. Yüksek seviyeli dillerle yazılan programlar makine diline derleyiciler (compiler) vasıtasıyla dönüştürülürler.

C programlama dilinde derleme işlemi şekil 2.4'de gösterilmiştir. Kaynak kod herhangi bir kelime işlemci programı yardımıyla girilir (kaynak kodun dosya uzantısı .c olmak zorundadır). Öncelikle, ön işlemci (preprocessor) kaynak kod içindeki # ile başlayan ön işlemci komutlarını kontrol eder. Daha sonra bir makroyu atar ya da bazı kütüphane dosyalarını okur ve işler. Bundan sonraki adımda derleyici tarafından işlenen dosya, makine diline çevrilir. Makine dili hâline dönüşmüş kodun bu hâline nesnesel program (object program) adı verilir. Bu adımda nesnesel program, fonksiyonların makine diline çevrilmiş kodunu ve işletim sisteminde işletilecek gerekli bilgileri içermez.

**Bağlayıcı (Linker)** fonksiyonların makina kodunu, nesnesel program içerisindeki kütüphane adı verilen dosya içerisinde bağlamaya ve bu kodu çalıştırmak için gerekli bilgileri hazırlamaya yarar ve dosyanın son hâli "çalıştırılabilir dosya" (**executable program**) olarak adlandırılır.

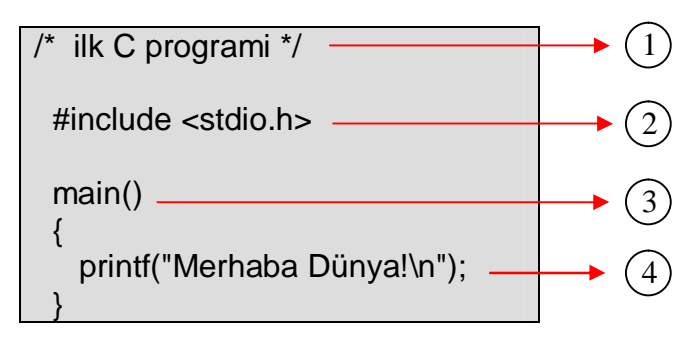

Temel bir C programı aşağıdaki gibi olacaktır:

- 1. Program içine /\* -------- \*/ şeklinde yazacağınız açıklama satırları, derleyici tarafından dikkate alınmaz.
- 2. " # " işareti programda ön işlemci kullanılacağını belirtir.Her C programı <stdio.h> ifadesi ile başlar.Standart giriş-çıkış (standart input output) anlamına gelen bu ifade, temel komutların kullanılabilmesini sağlayan kütüphane dosyasıdır.Başka bir ifade ile **#include<stdio.h>,** derleyiciye stdio.h kütüphanesindeki fonksiyonları program ile birlikte derleme işini yaptırır.
- 3. C programları fonksiyonlardan meydana gelir."main()" (temel) fonksiyonu her programda mutlaka kullanılması gereken bir fonksiyondur.Bu fonksiyon küme parantezi ile başlar ve biter.
- 4. Bilgisayar ekranına çıktı verebilmek için printf komutu kullanılır.Komut içine yazılacak ifade " " karakterleri arasında olmalıdır. Program fonksiyonu (main()) içinde kullanılan her komut ; karakteri ile sonlandırılmalıdır.Aksi hâlde derleyici komutu dikkate almaz.

"\n" ifadesi "merhaba dünya" yazdıktan sonra bir alt satıra geçmek için kullanılır.

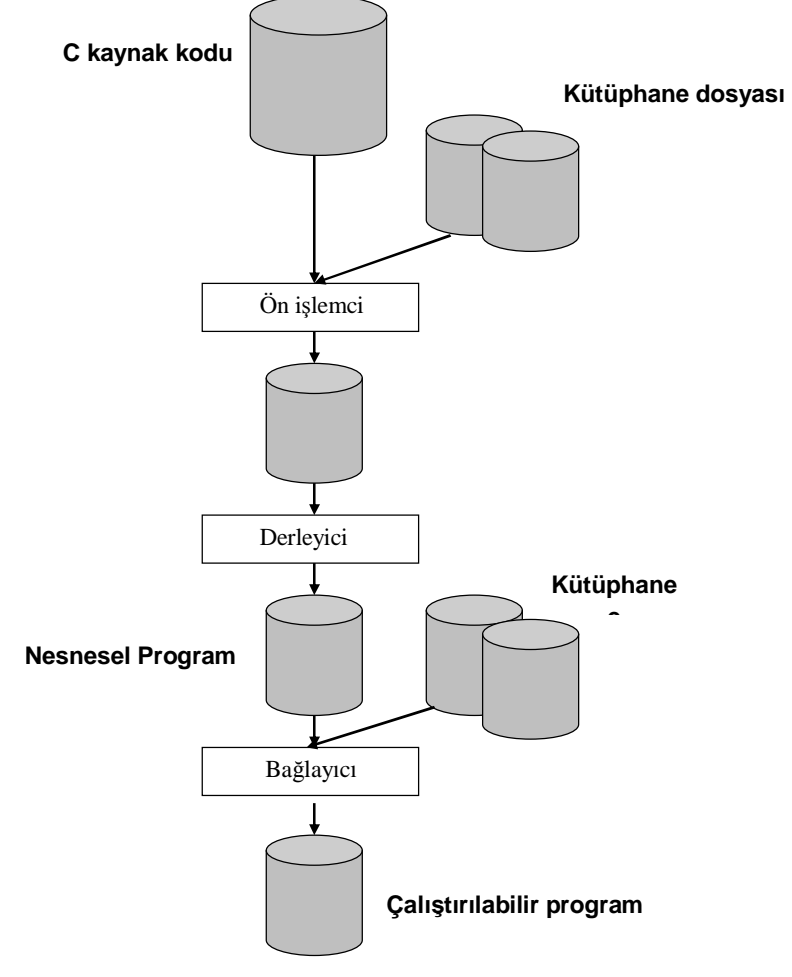

**Şekil 2.9: Derleme işlemi** 

Bir C programını derleme işlemininin algoritması aşağıdaki şekilde olabilir:

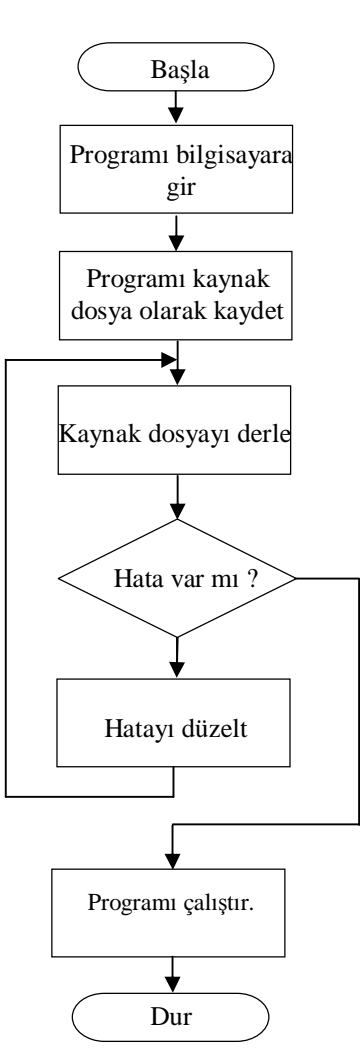

**Şekil 2.10: Program derleme işlem sırası**

### **2.4.3 Program Editörünün Kullanılması**

Bir bilgisayar programındaki tüm komutlar ve ifadelerin hepsine "kaynak kodu" adı verilir. Kaynak kodu, bilgisayarın hafızasına program editörü kullanılarak yazılır. Yazılan program derleme (compile) ve çalıştırma (run) işleminden önce bir diske (disket veya sabit disk vb.) uzantısı ".C" olacak şekilde bir dosya altında saklanır.

Aşağıda "Turbo C " derleyicisinin kurulumu ve örnek programın derlenmesi açıklanmaktadır:

Derleyici ve program editörünün aynı yapıda kullanıldığı Turbo C internet üzerinden ücretsiz olarak indirilebilir.

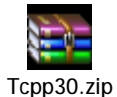

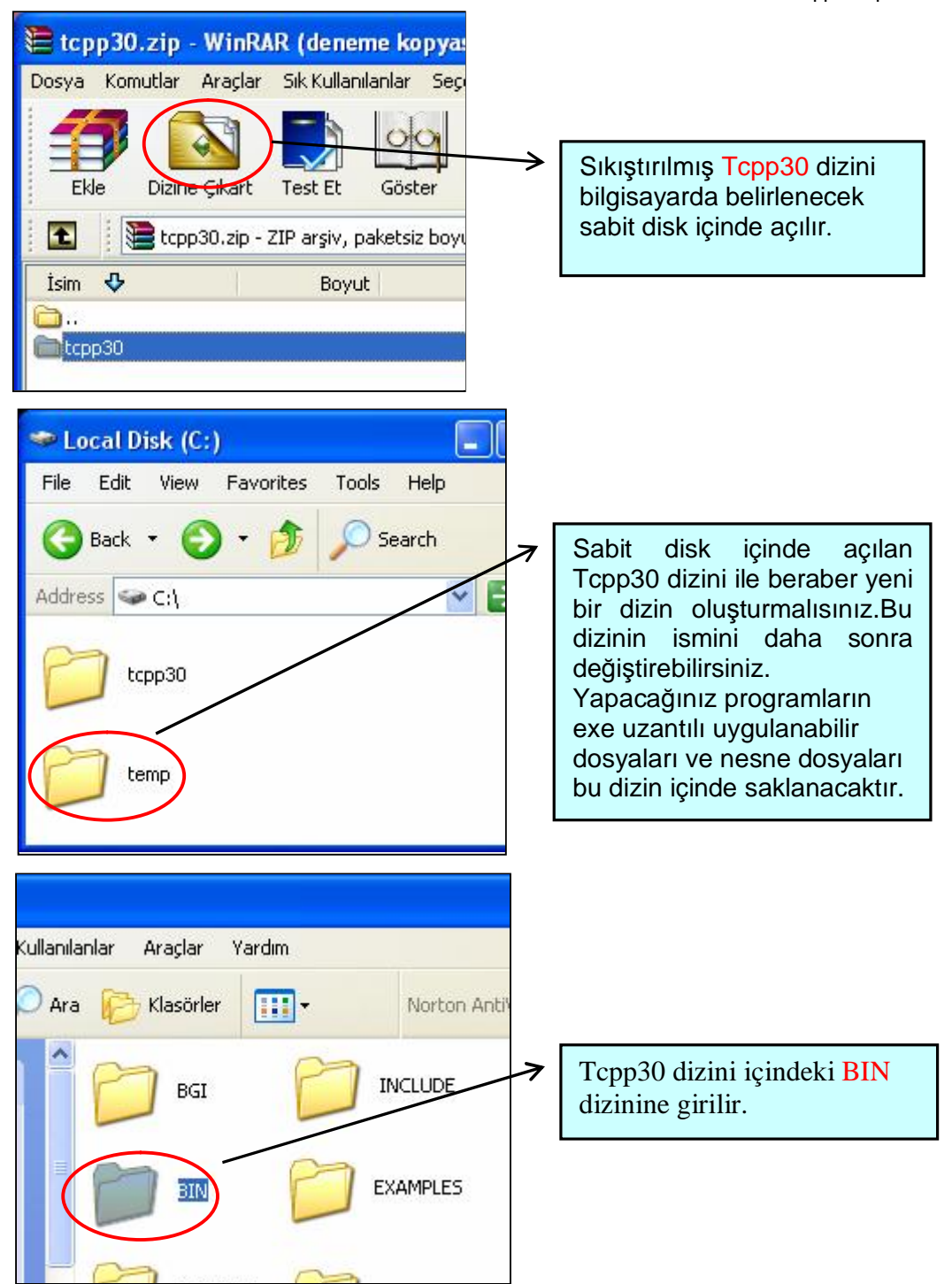

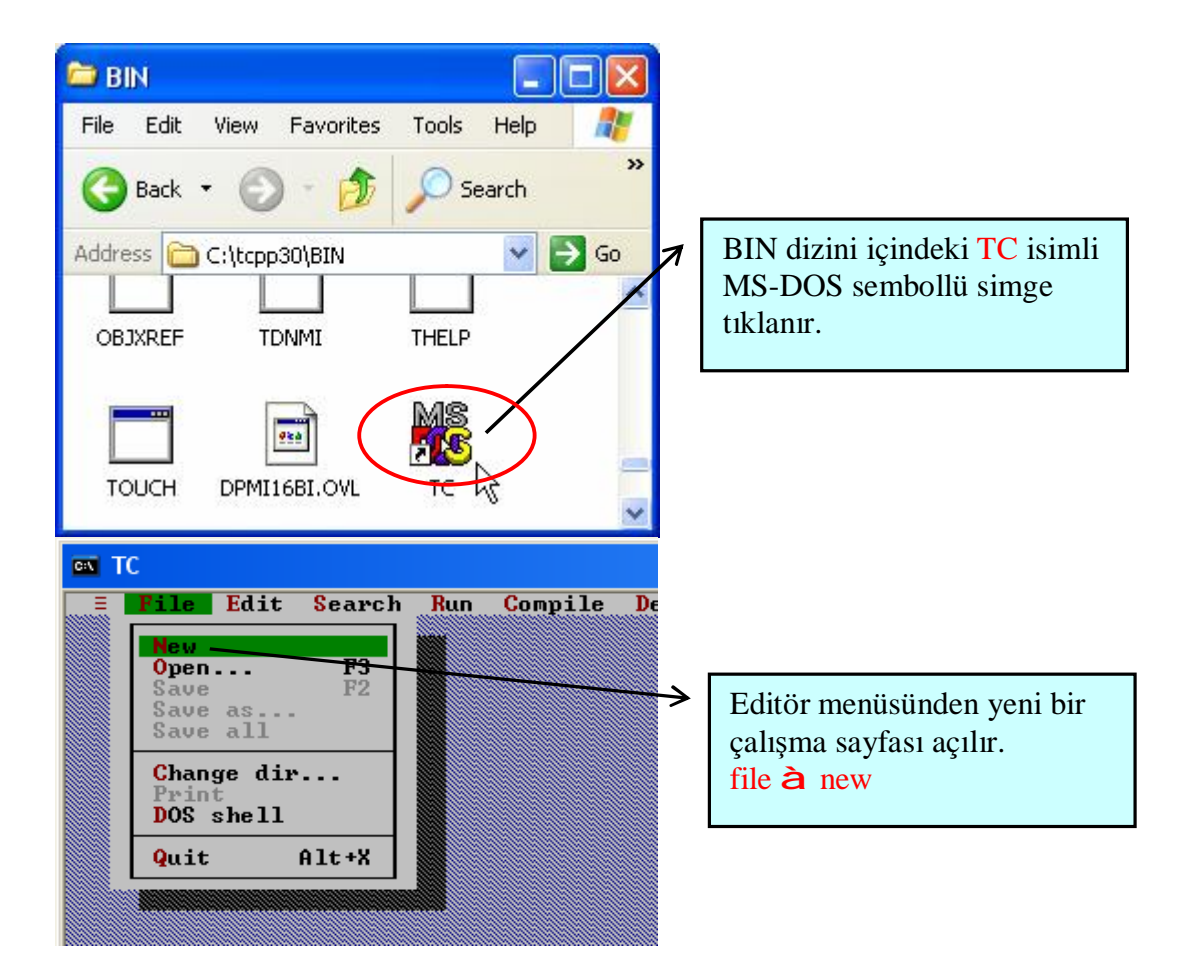

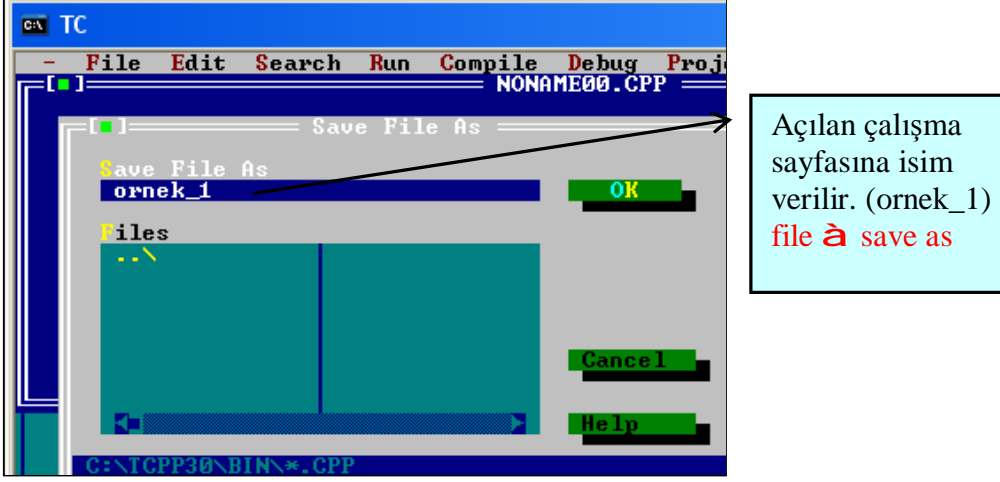

Turbo C editöründe programın ekran görüntüsü ve fonksiyon özellikleri için aşağıdaki ifadelerin programlarınıza eklenmesi tavsiye edilir.

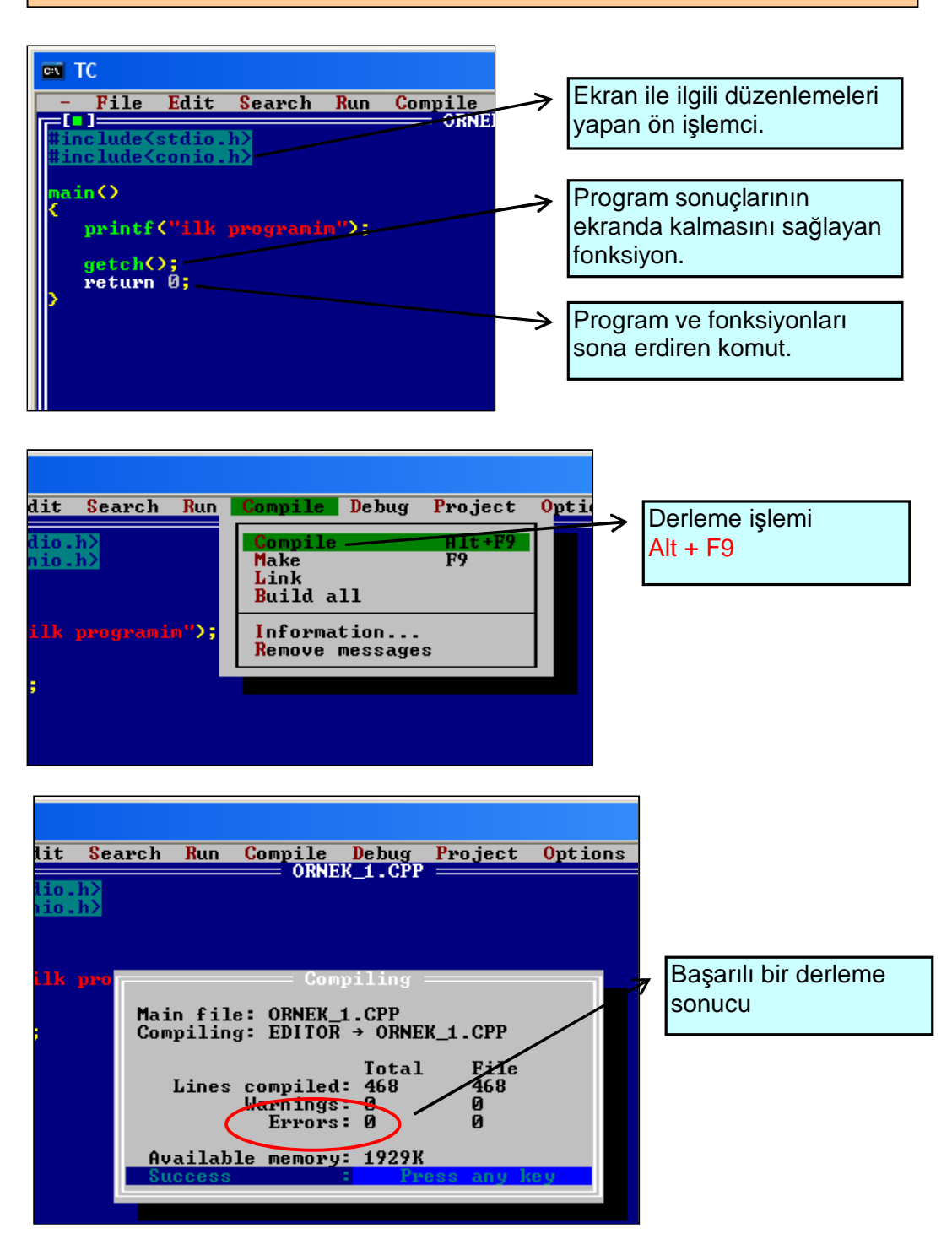

Program komutları, bilgisayar donanımlarına yönelik yazıldığından bunların hatasız olması gerekmektedir. Çoğu zaman hatalar; yanlış yazılmış bir komut, noktalama işaretlerinde yapılmış bir hata vb. olabilirler. Dolayısı ile hatalı yazılmış bir program kodu derlendiği zaman program çalışmaz ve yapılan hatalar editörün alt kısmında açılan bir pencerede belirtilir.

Genelde programlamada yapılan en yaygın hata ise spesifik yapı hatasıdır (syntax error) ve bu hata türü genellikle komut formatının yanlış yazılmasından kaynaklanır. Oluşan hataları gidermek için editörün altında bulunan hata penceresinde hataların oluştuğu satırlar tespit edilip daha sonra hataların düzeltilmesi yapılır. Eğer hata düzeltilemiyorsa C program dili ile ilgili bir referansa müracaat edilir. Başka bir yol ise programdaki hatanın olduğu yerler programdan çıkartılıp alternatif yazılım ile programın adım adım çalıştırılması ile bulunmasıdır. Bu işlem **F8** tuşu ile yapılır. Aşağıdaki şekilde editör üzerinde hata mesajlarının oluştuğu hata penceresi ile program kaynak kodu görülmektedir.

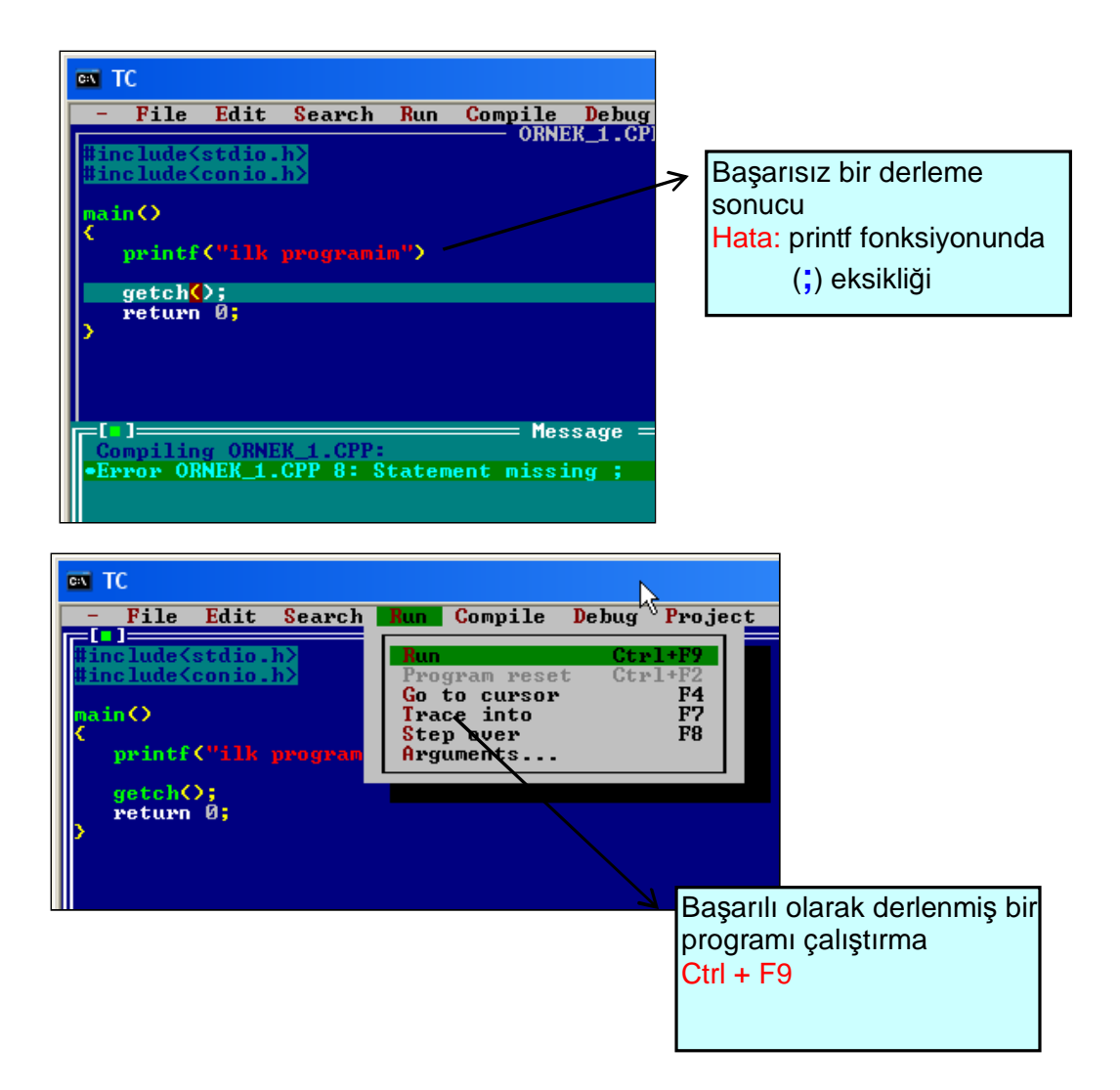

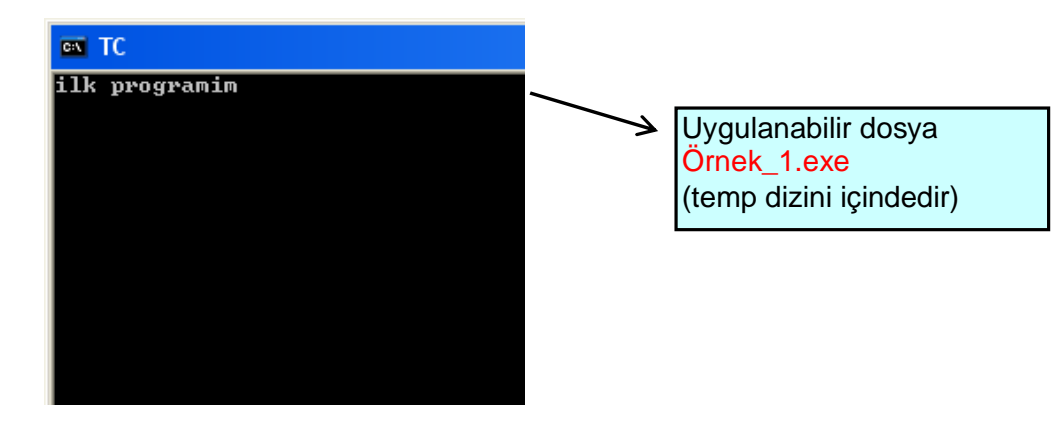

C dili için farklı derleyiciler kullanmak mümkündür.Günümüzde en popüler derleyiciler visual C++, visual C, gcc arasında sayılabilir.Bu derleyicilerden gcc ücretsiz olduğu için günümüzde çok kullanılan derleyiciler arasına girmiştir. Aşağıda gcc ile ilgili ek bilgi verilmektedir:

### *GCC Kullanımı*

"GCC" unix türevi işletim sistemlerinde kullanılan c derleyicisidir. "GNU C Complier" kelimelerinin baş harflerinden oluşmuştur. Gcc ücretsiz bir derleyicidir, bu nedenle kullanımı oldukça yaygındır.

Gcc'nin birçok versiyonu vardır. Unix türevi işletim sitemi kullanılan bilgisayarınızdaki gcc versiyonunu görüntülemek istediğinizde aşağıdaki komutu kullanabilirsiz:

*# gcc –v* 

Bu komutu yazdığınızda karşınıza gcc programının nasıl konfigüre edildiği ve versiyon bilgileri karşınıza gelecektir.

Şimdi ilk gcc kullanımını öğrenmek amacı ile aşağıda verilen kodu yazıp bu kodu "merhaba.c" olarak kaydedelim.

Not : Bu programı herhangi bir unix editör programında yazabilirsiniz. Örneğin "vi", "pico", "gedit" gibi.

*#include <stdio.h> main() { printf(" Merhaba Dünya"); }* 

Yukarıda yazdığımız "merhaba.c" dosyasını derleyelim. En basit şekli ile derlemek istenirse aşağıdaki komut kullanılabilir:

*#gcc merhaba.c* 

Eğer herhangi bir hata mesajı ile karşılaşmadıysak derleme işlemi başarılı olmuş demektir. Bu komut satırı şeklinde derlenirse derleyici otomatik olarak çalıştırılabilir dosya türünden "a.out" adında bir dosya oluşturacaktır. Bu dosyayı çalıştırmak için de aşağıdaki komut yazılabilir:

*# ./a.out* 

Bu durumda ekrana "Merhaba Dünya" yazdırılacaktır. Başka bir c dosyası oluşturup aynı şekilde derlendiğinde her derleme sonunda "a.out" dosyası oluşturulacaktır. Bu durumda sadece son derlenen dosyayı çalıştırabiliriz. Bu karışıklığı engellemek amacı ile "-o" parametresinini kullanabiliriz. "-o" parametresinin bitişiğine çalıştırılabilir türden oluşturulacak dosyanın ismi yazılır. Aşağıda gcc derleyicisinin "-o" parametresinin kullanımı ile ilgili örneği görebilirsiniz.

*#gcc merhaba.c –o merhaba* 

Bu durumda gcc "merhaba.c" dosyasını derleyerek bu derleme sonunda "merhaba" adında bir dosya oluşturulacaktır. Bu dosyayı çalıştırmak için aşağıdaki formatta yazabilirsiniz.

*#./mrehaba* 

Böylelikle oluşturulan dosyayı çalıştırmış oluruz. Şimdi de aşağıdaki programı derleyelim. Dosya adını "matematik.c" verelim.

*#include<stdio.h> #include<math.h> main(){ int a=80; printf("%d derecenin Kosinusu=",a,cos(a)); }* 

Derleme sırasında aşağıdaki düzeni kullanacağız:

*# gcc -o matematik matematik.c -lm* 

Burada derleme komut dizisinde eklediğimiz –lm parametresi matematik kütüphanesi ile bağlantıyı sağlar.

Sadece math.h dosyasında değil, diğer bazı kütüphaneler de eklendiğinde derleme komutuna da bazı eklentiler yapmak gerekir. Örneğin aşağıda yazdığımız "nc.c" dosyasında ncurses.h kütüphanesi kullanılmış.

```
#include<ncurses.h> 
main(){ 
        initscr(); 
        printw("Merhaba Dünya "); 
        refresh(); 
        getch(); 
          endwin();
```
"nc.c" programını derlemek için yazacağımız komutlar ve eklentileri aşağıdaki gibi olacaktır:

*#gcc –o nc nc.c –I/usr/local/include –lncurses* 

Burada –lncurses ncurses kütüphanesi ile link kurulacağını ve - I/usr/local/include satırı ile de kullanılan kütüphanelerin bulunduğu klasör yol olarak gösterilir.

Tabi sonuç olarak nc adlı çalıştırılabilir dosya oluşturulur. Çalıştırmak için aşağıdaki komut kullanılabilir:

*#./nc* 

*}* 

Derleyicisin daha birçok ek parametresi kullanılabilir. Bunlarla ilgili daha geniş bilgiye internet web sitelerinde rahatlıkla ulaşabiliriz.

## **UYGULAMA FAALİYETİ**

**UYGULAMA FAALİYETİ** 

Bu uygulama faaliyeti ile Turbo c editoründe dosya açma, kaydetme ve çalıştırma işlemlerini yapabileceksiniz.

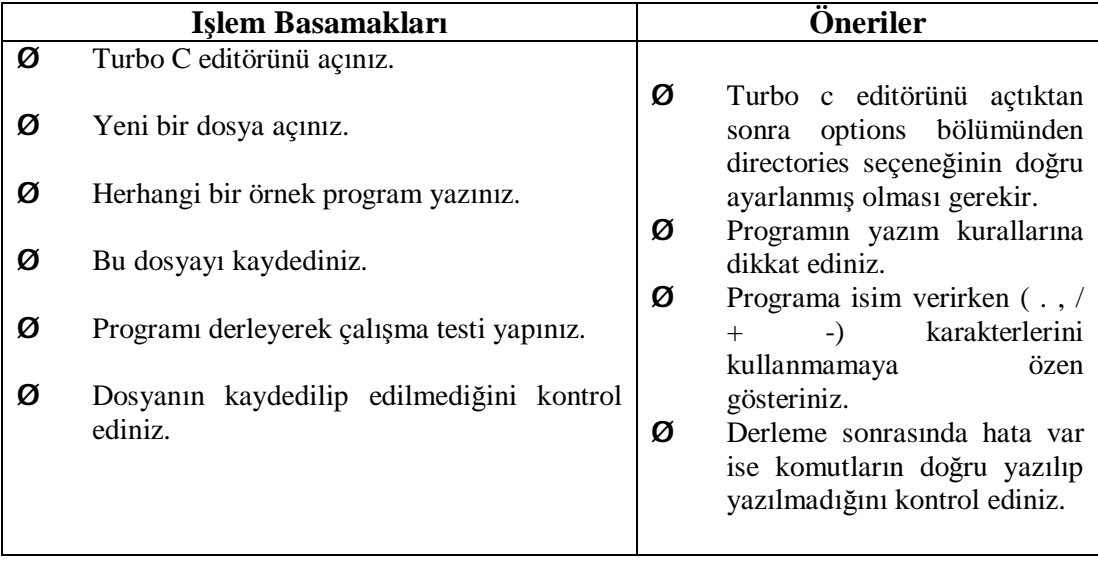

## **ÖLÇME VE DEĞERLENDİRME ÖLÇME VE DEĞERLENDİRME**

## **OBJEKTİF TESTLER (ÖLÇME SORULARI)**

1. Binary (ikili) sayı sisteminde 6 haneli kaç farklı sayı yazabiliriz?

A)  $2^5$  B) $2^6$  C) $2^9$  D) $2^7$ 

2. Binary 1101 sayısının desimal (onluk) sayı sistemindeki karşılığı aşağıdakilerden hangisidir?

A) 13 B)14 C)15 D)16

- 3. Aşağıdaki derleyicilerden hangisi unix türevi işletim sisteminde kullanılan c derleyicisidir? A) Bcc B) Tcp C)Gcc D) Turbo C
- 4. Aşağıdaki programlama dili tip eşleşmesi **yanlıştır**?
	- A)Visualbasic- görsel dil B) Java – görsel dil C) Assembly- düşük seviyeli programlama dili D) C – görsel dil
- 5. Turbo C'de program içerisinde dikkate alınamamasını istediğimiz satırların sonuna ve başına hangi işareti koymalıyız?

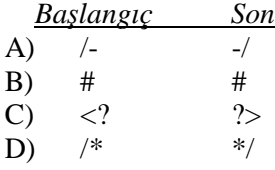

- 6. Turbo C editöründe aşağıdaki menü ve alt seçeneklerin hangisini seçerek programı derleyebiliriz.
	- A) Compile- Compile seçeneği
	- B) F ile- New seçeneği
	- C) Options directories seçeneği
	- D) Compile Link seçeneği

## **DEĞERLENDİRME**

Cevaplarınızı cevap anahtarı ile karşılaştırınız. Doğru cevap sayınızı belirleyerek kendinizi değerlendiriniz. Yanlış cevap verdiğiniz ya da cevap verirken tereddüt yaşadığınız sorularla ilgili konuları faaliyete geri dönerek tekrar inceleyiniz.

## **MODÜL DEĞERLENDİRME**

## **PERFORMANS TESTİ (YETERLİK ÖLÇME)**

Modülde yaptığınız uygulamaları tekrar yapınız. Yaptığınız bu uygulamaları aşağıdaki tabloya göre değerlendiriniz.

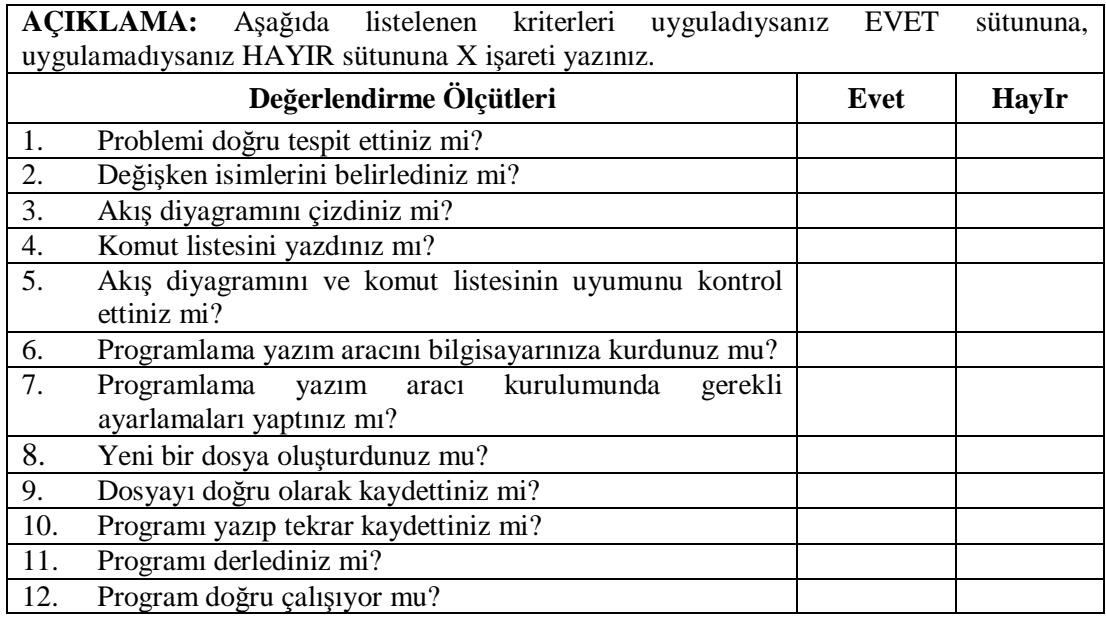

## **DEĞERLENDİRME**

"Hayır" cevaplarınız var ise ilgili uygulama faaliyetini tekrar ediniz. Cevaplarınızın tümü "evet" ise bir sonraki modüle geçebilirsiniz.

## **CEVAP ANAHTARLARI**

## **ÖĞRENME FAALİYETİ -1 CEVAP ANAHTARI**

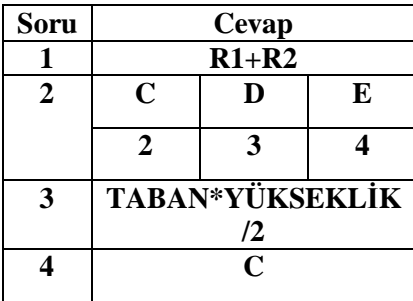

## **ÖĞRENME FAALİYETİ -2 CEVAP ANAHTARI**

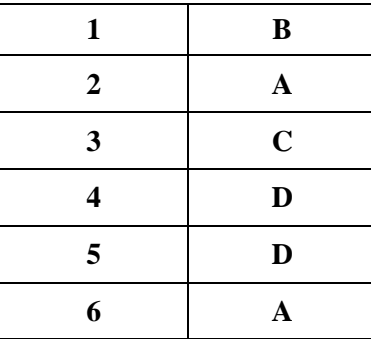

## **KAYNAKÇA**

- Ø ISHIDA Yasuhiro, Gürcan BILDIR, Kahraman ÖNEY **Excelde Visual Basic Seminer Notları,** İzmir 2003.
- Ø VARDAL Bülent, **C Ders Notları İzmir**, 2004.
- Ø EKER Mustafa, **Algoritmayı Anlamak**, Nirvana Yayınları, Ankara 2005.
- Ø PEKTAŞ Hüseyin, **C Dili Kullanarak Bilgisayar Programlama**, Ekim 1998.
- $\emptyset$  [http://www.semgoksu.com/ders\\_detay.asp?ID=378](http://www.semgoksu.com/ders_detay.asp?ID=378)
- Ø ISHIDA Yasuhiro, Hideki MURAKAMI, Ito KOICHI, Gürcan ÇAYIR **Bilgisayar Kontrol Teknolojisi**, M.E.B – JICA, Eylül 2005.
- Ø TOMİZO Yamauchi, Hasan YILDIZ, **Endüstriyel Matematik-I,** M.E.B, JICA, 2002.